### MODULE 4: REPORTING FEATURES COURSE

# **Overview**

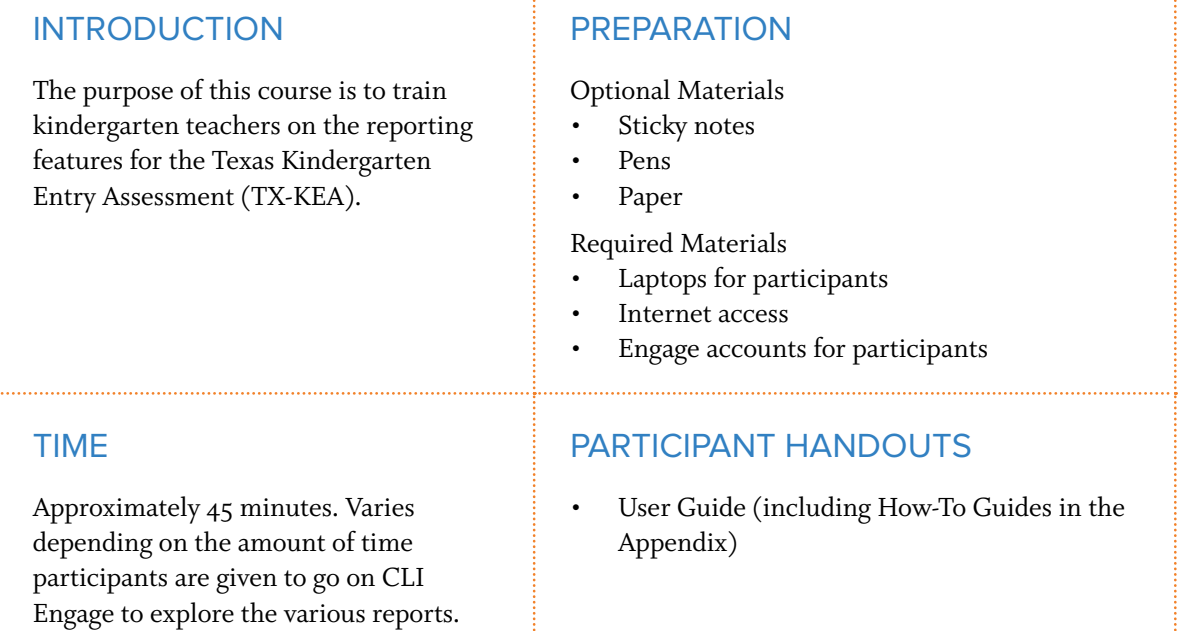

## Suggested Process

- 1. Introduce course.
- 2. Open course on CLI Engage.
- 3. Use trainer notes to facilitate the course.
	- Voiceover: Narration automatically plays via course.

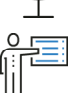

Say: Required information to share with participants after the slide appears and the voiceover plays.

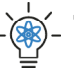

 Trainer Tip: Optional information to share with participants after the slide appears and the voiceover plays.

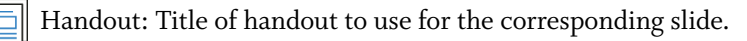

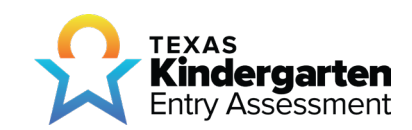

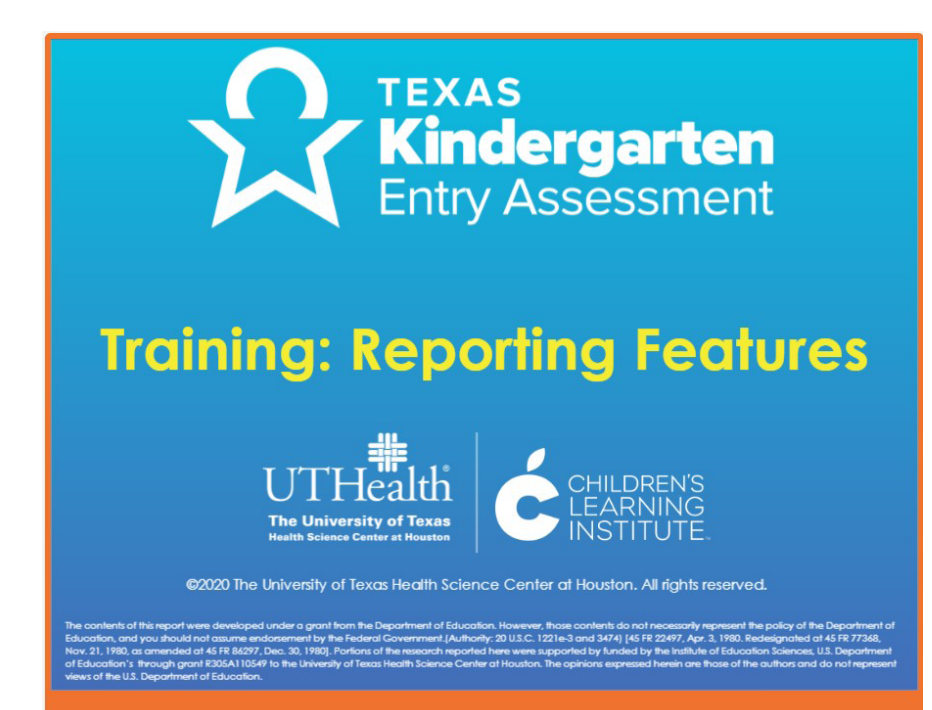

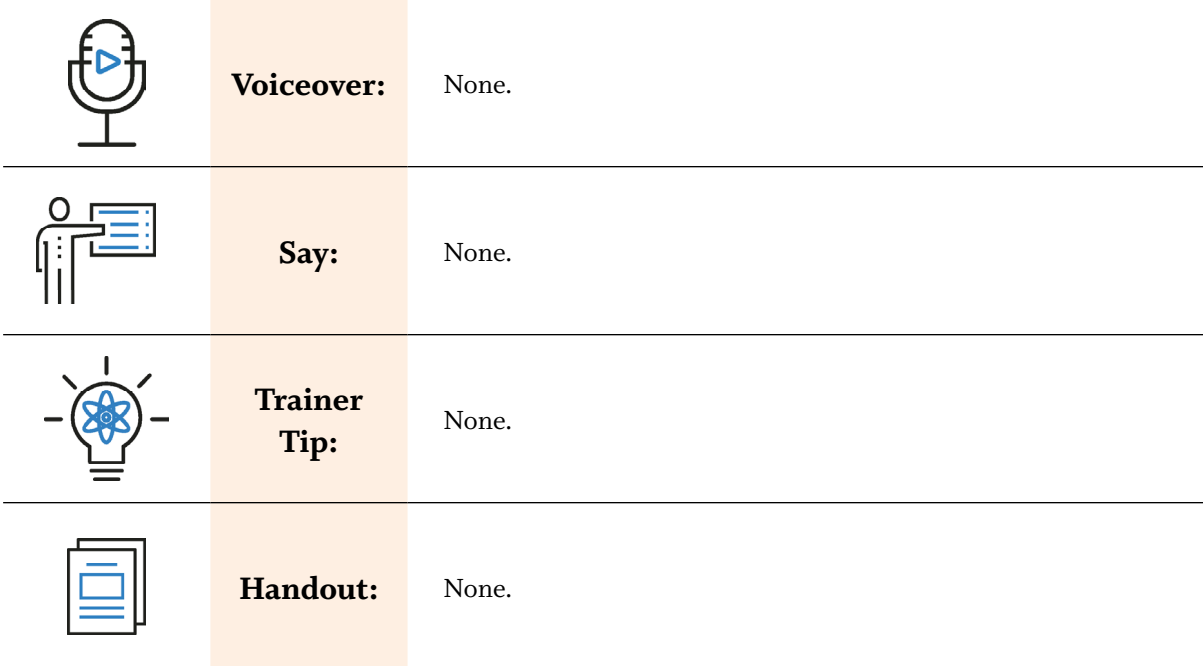

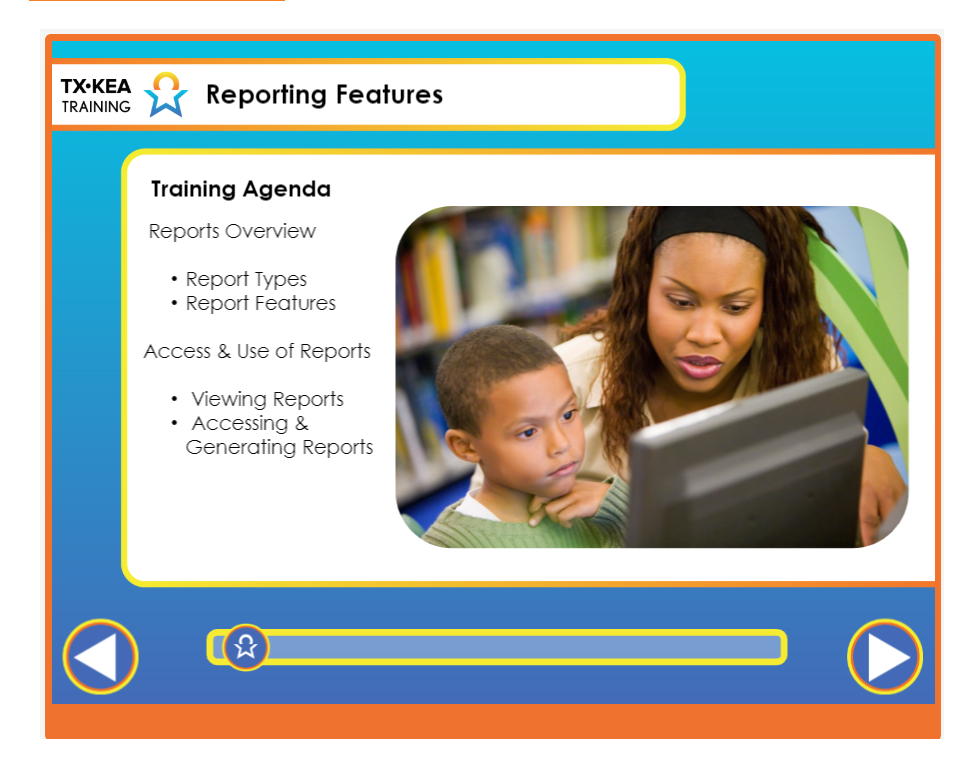

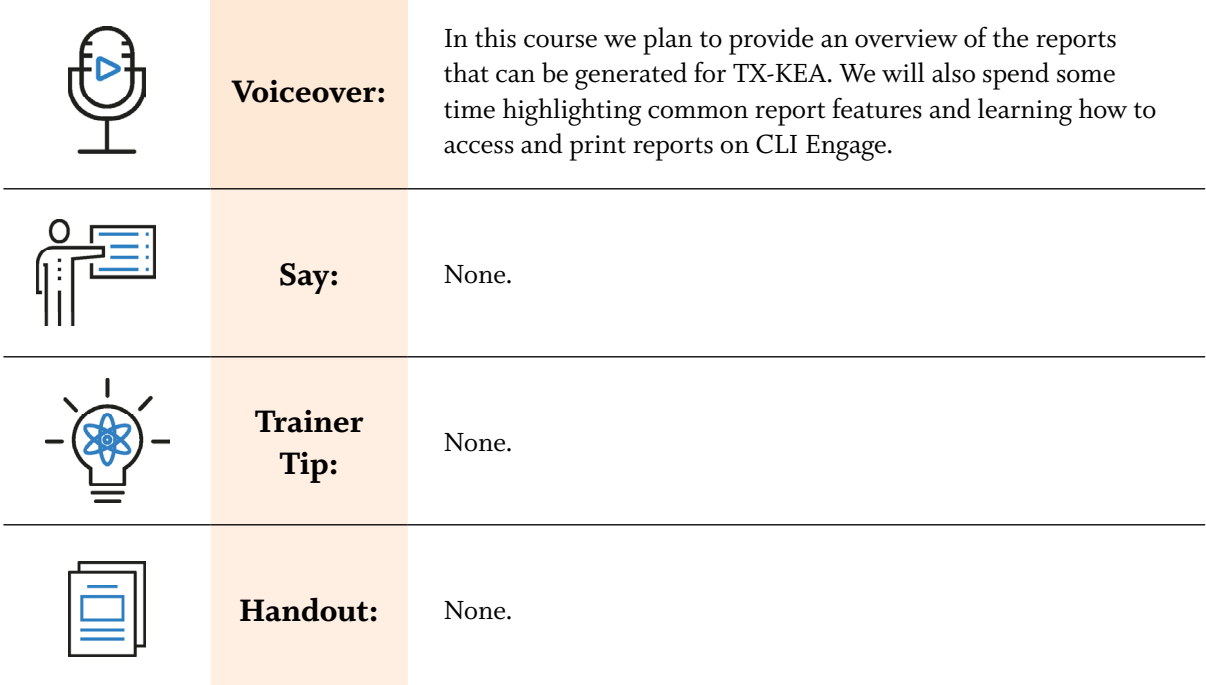

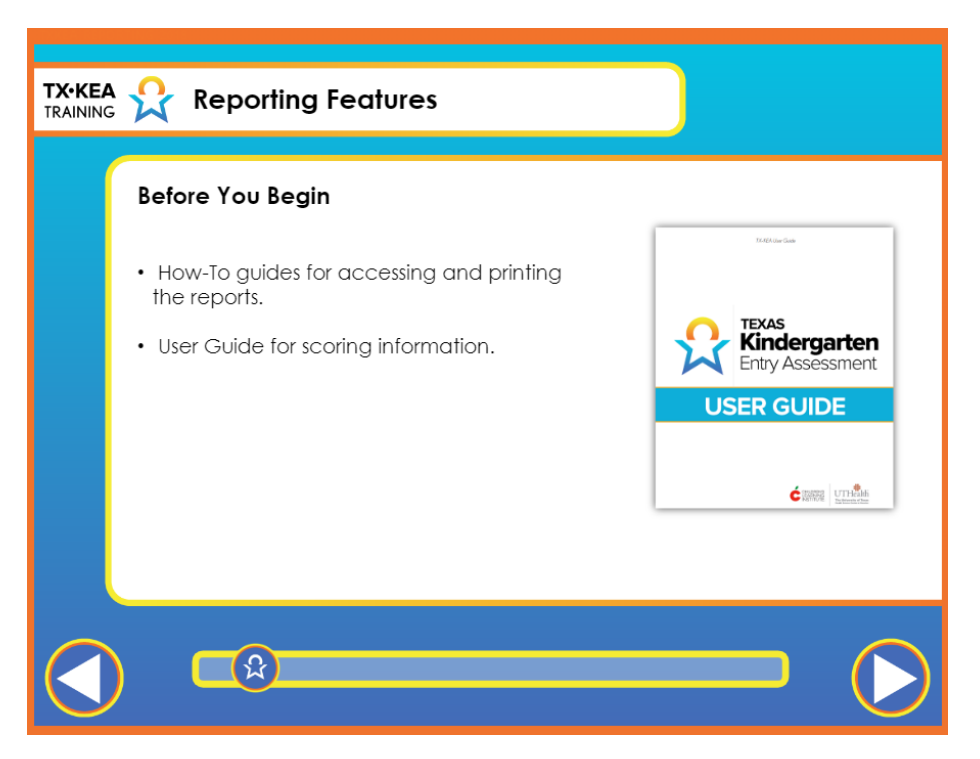

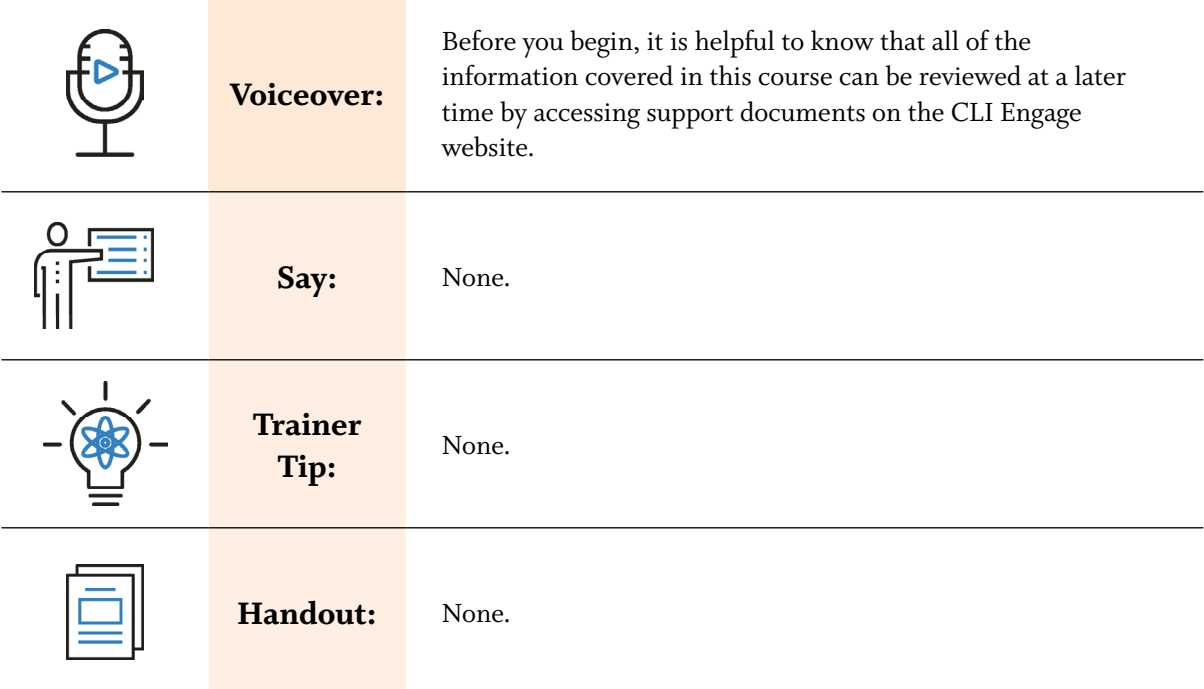

**Voiceover:** 

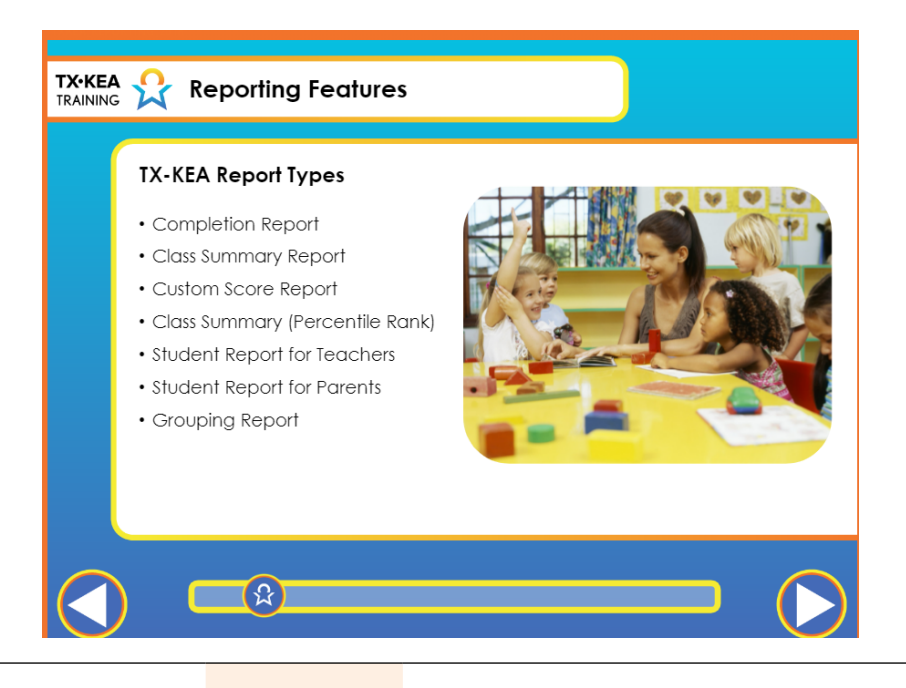

TX-KEA provides you with several different reports. You will see this dropdown menu used frequently as we review the reports available to you. The reports can be completed at the class level, campus level and district level. The Completion Report tracks completion of required assessments. The Class Summary Report allows districts to view children's performance across all subject areas by classroom. The Custom Score Report allows districts to view Wave 1 Literacy Screener Scores and Wave 3 Dyslexia Screener scores. The percentile rank score report translates raw scores for each subtest and converts them to percentiles. Then, you can see how a student scores between the 1st %ile to the 99th %ile making it easier to compare scores where the score varies across each measure. It's a different scale that is available to help you analyze your data. The Growth Report allows districts and teachers to view children's gains over time throughout the school year comparing each assessment window. The Student Report for Teachers allows districts to view children's performance across all subject areas by individual student. Teachers can communicate students' strengths and areas needed for growth with parents by accessing the Student Report for Parents which connects families to activities that enable them to support their children at home. The Grouping Report groups children with scores below age-related benchmarks and recommends activities for further skill development.

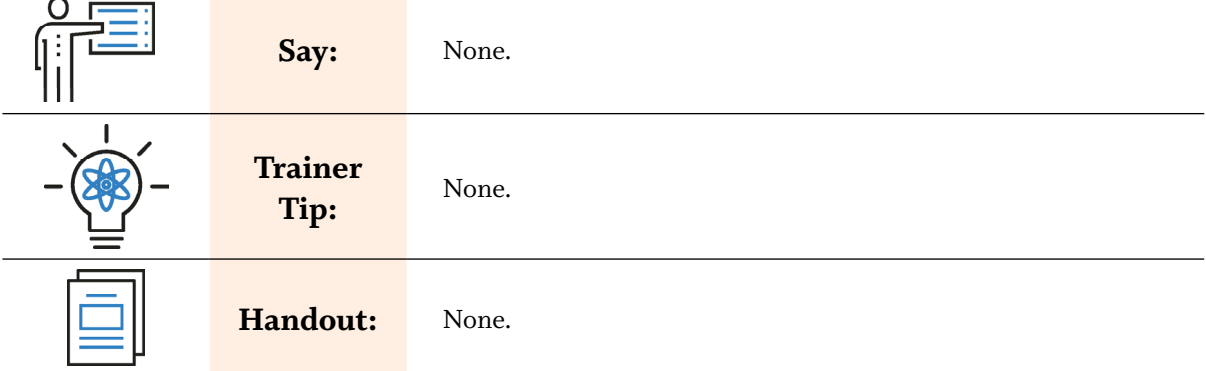

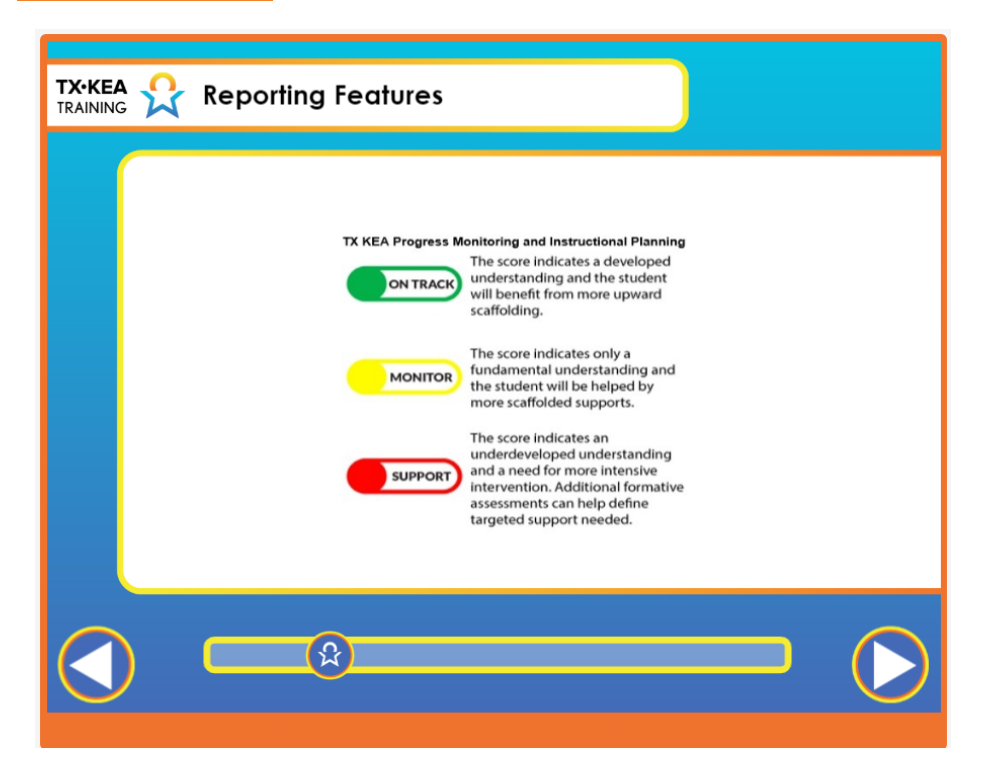

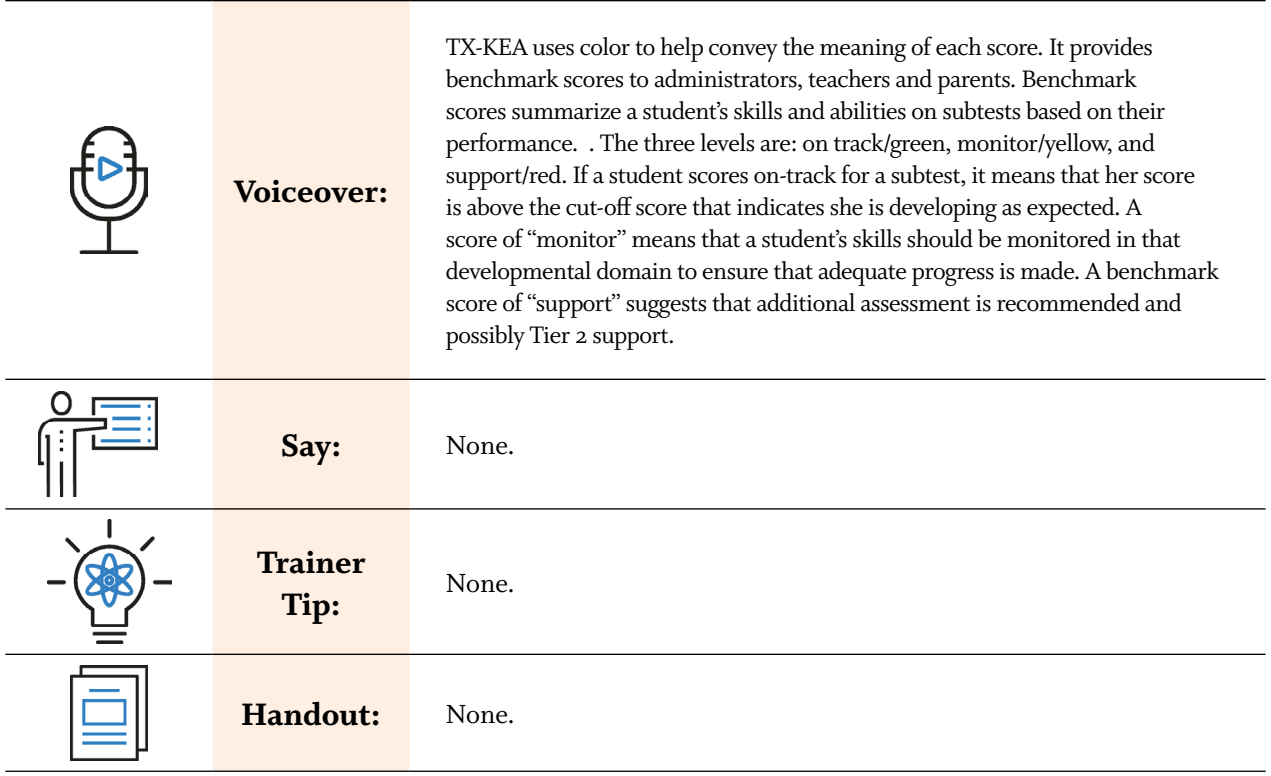

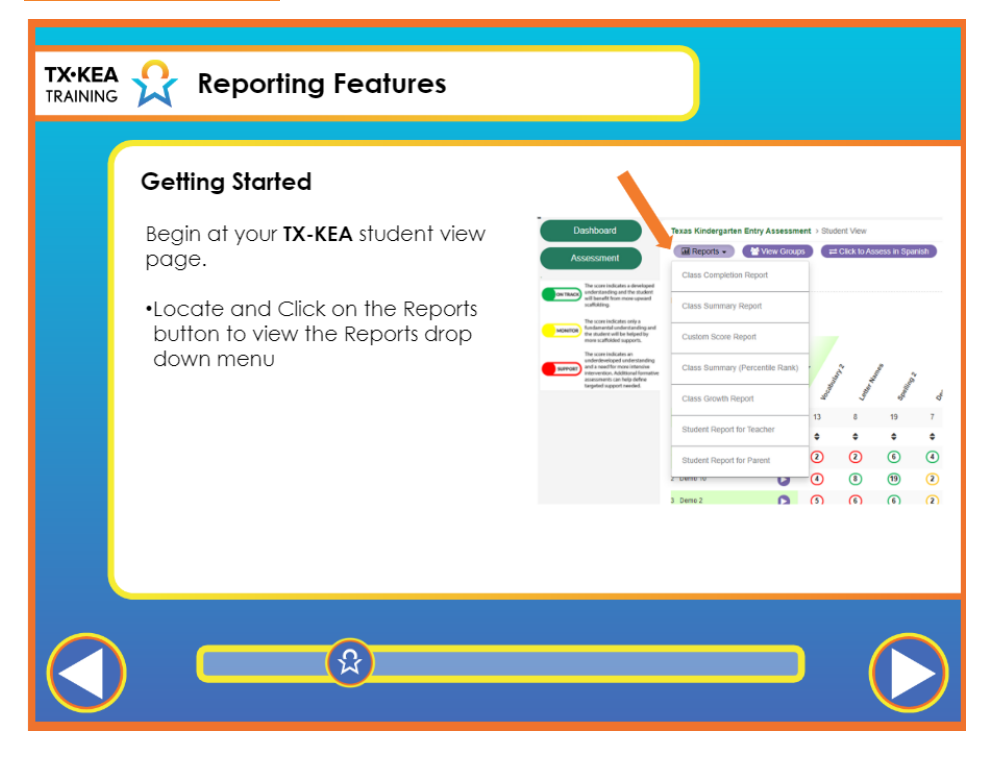

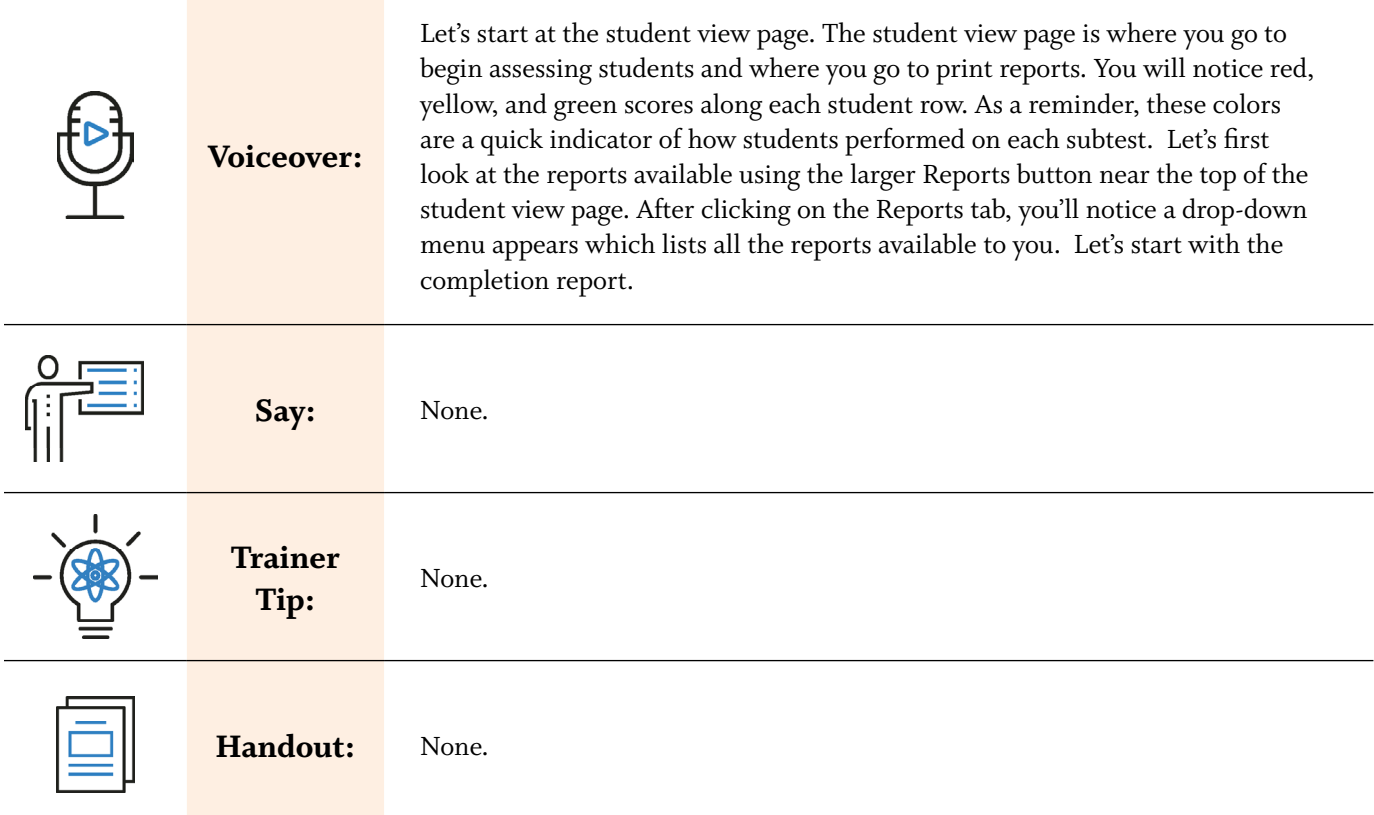

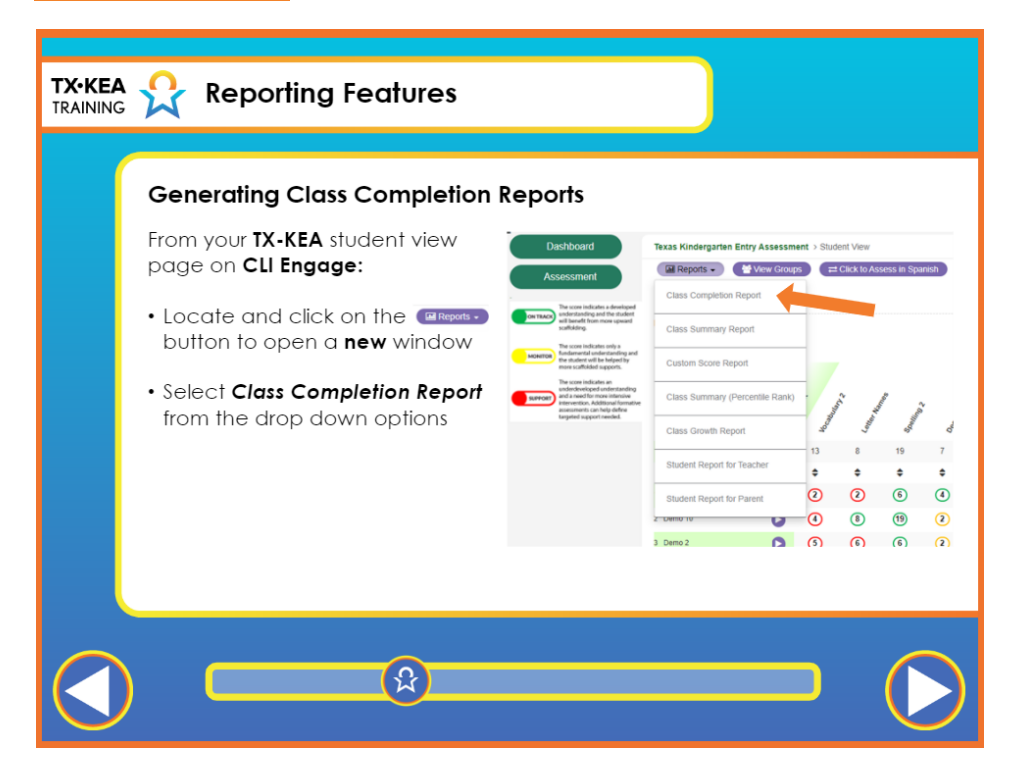

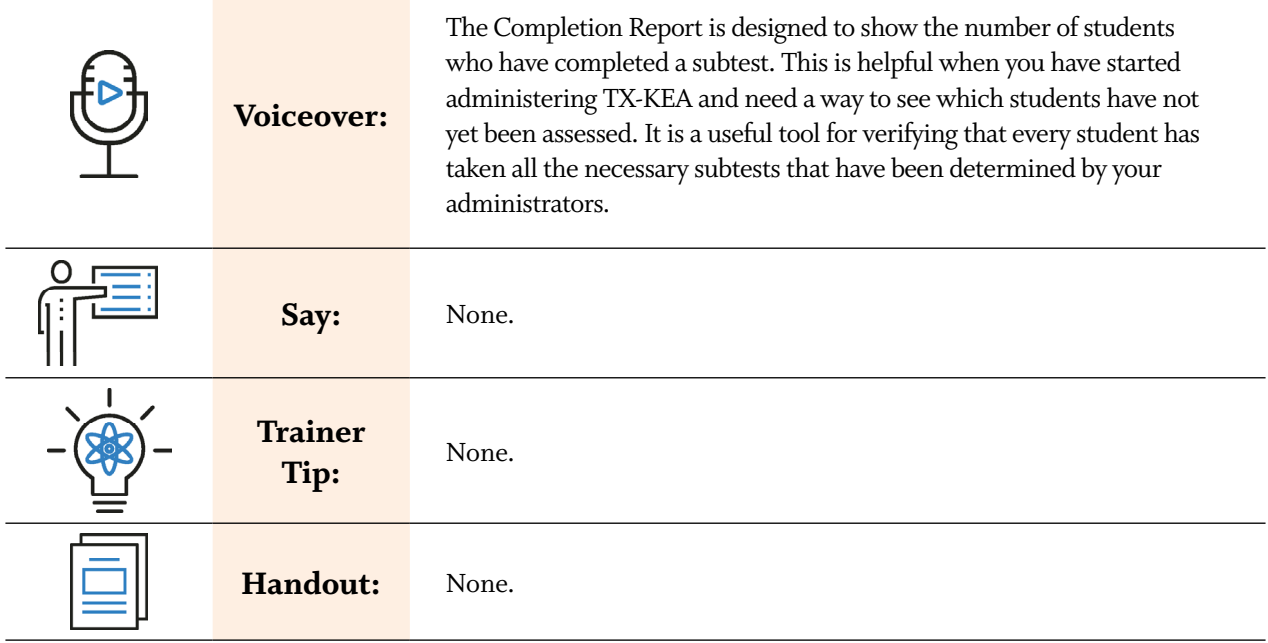

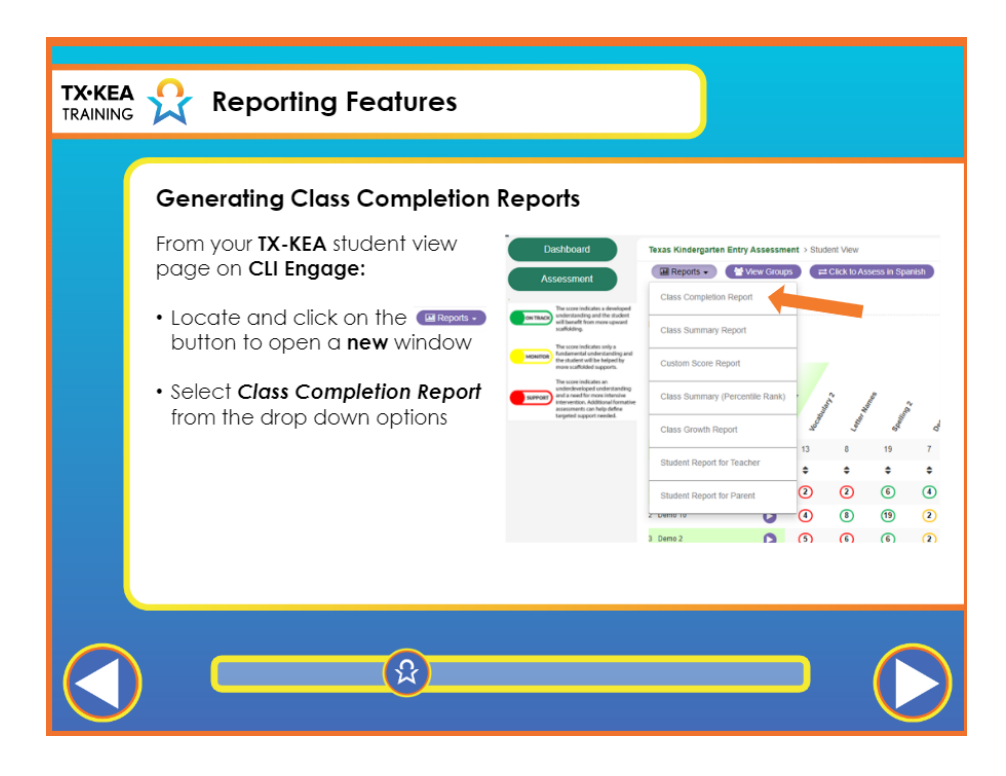

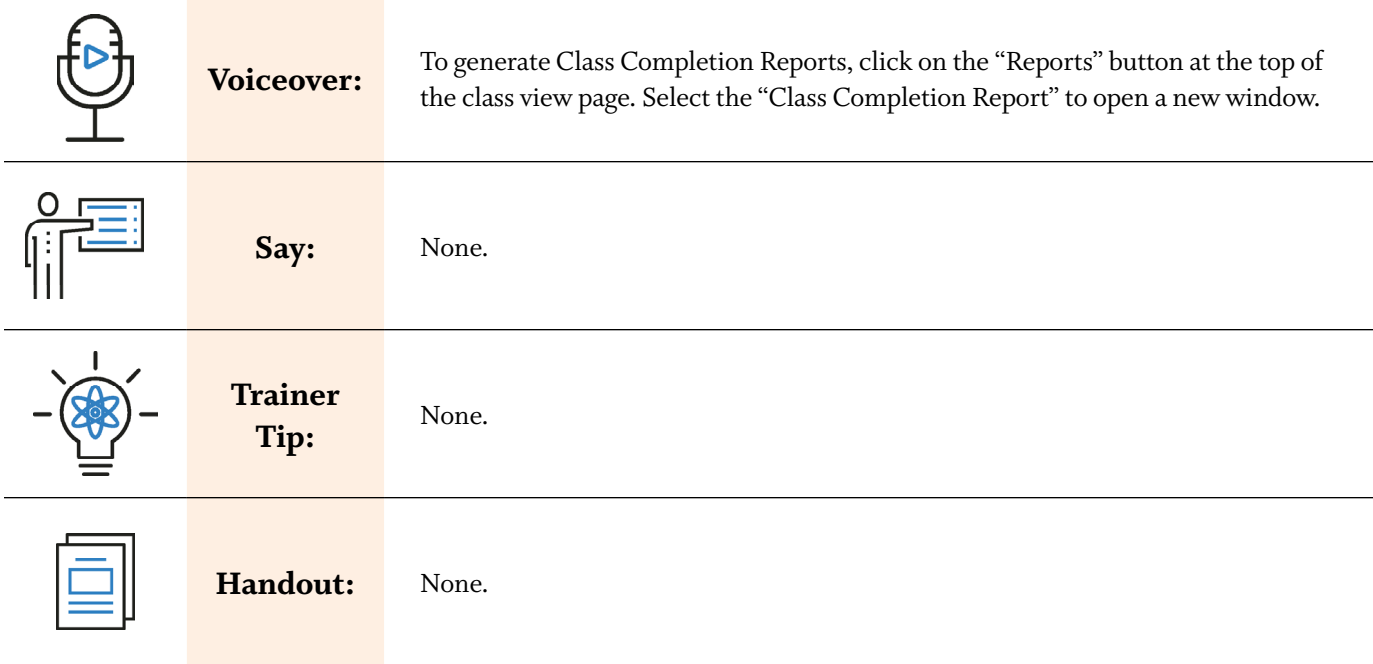

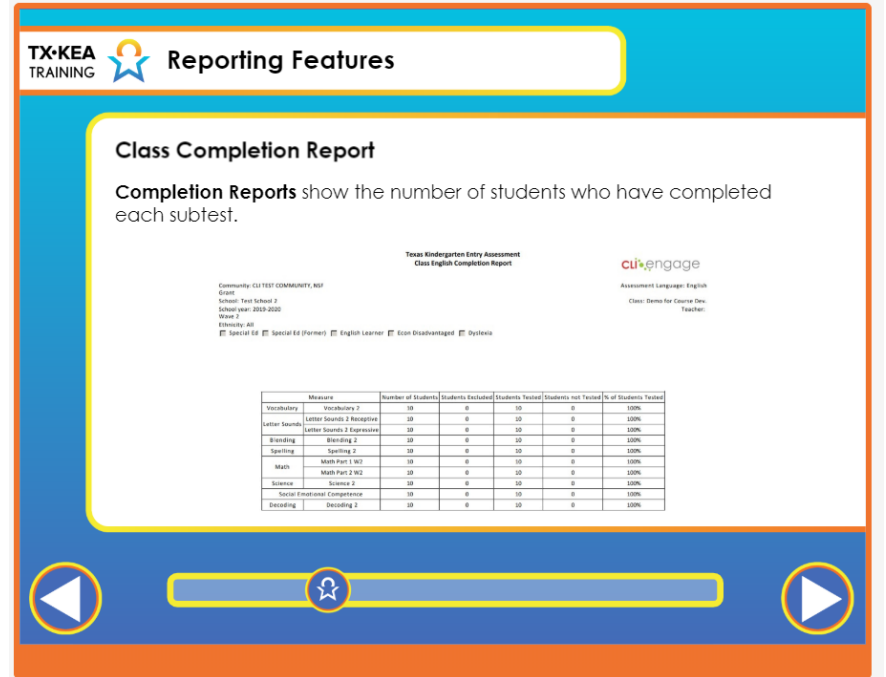

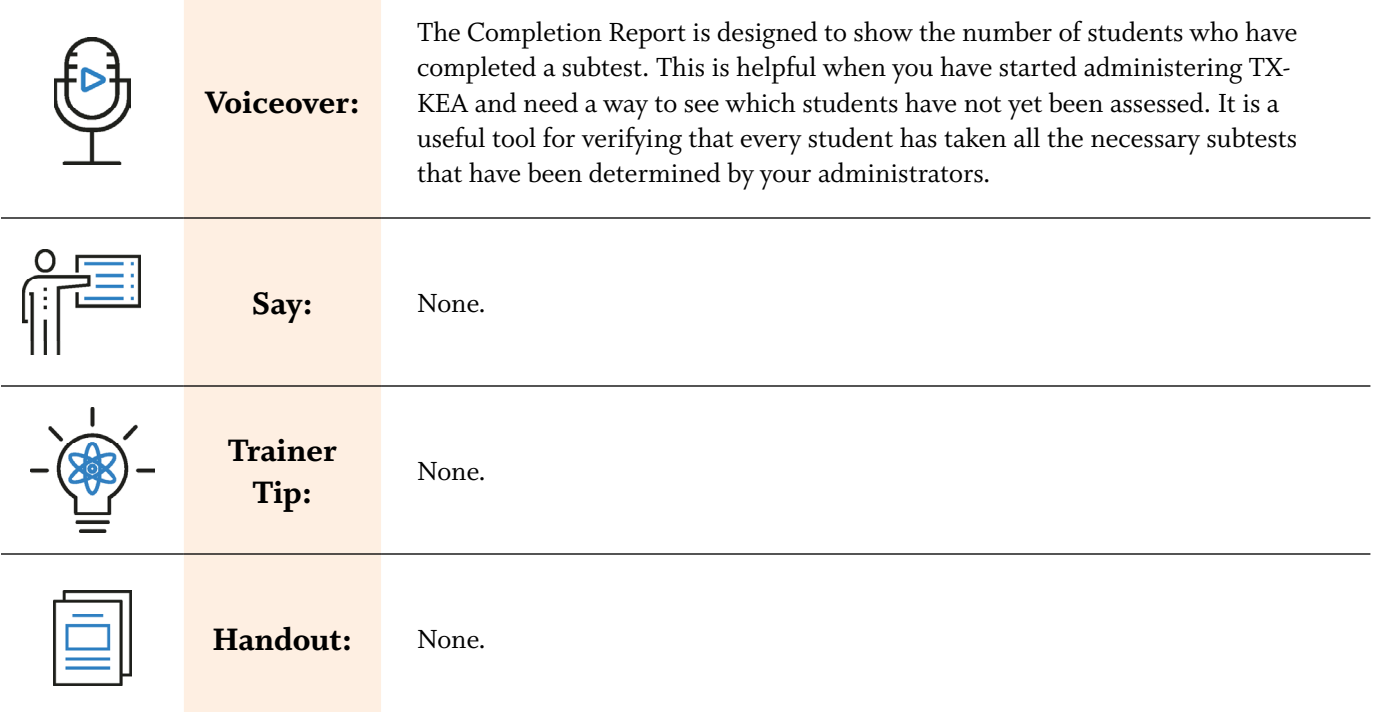

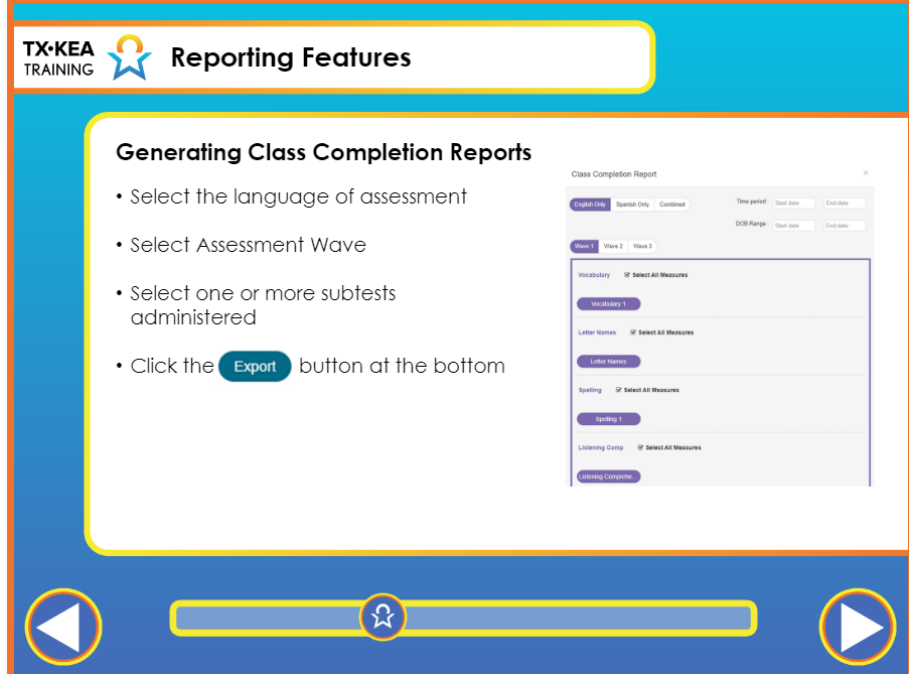

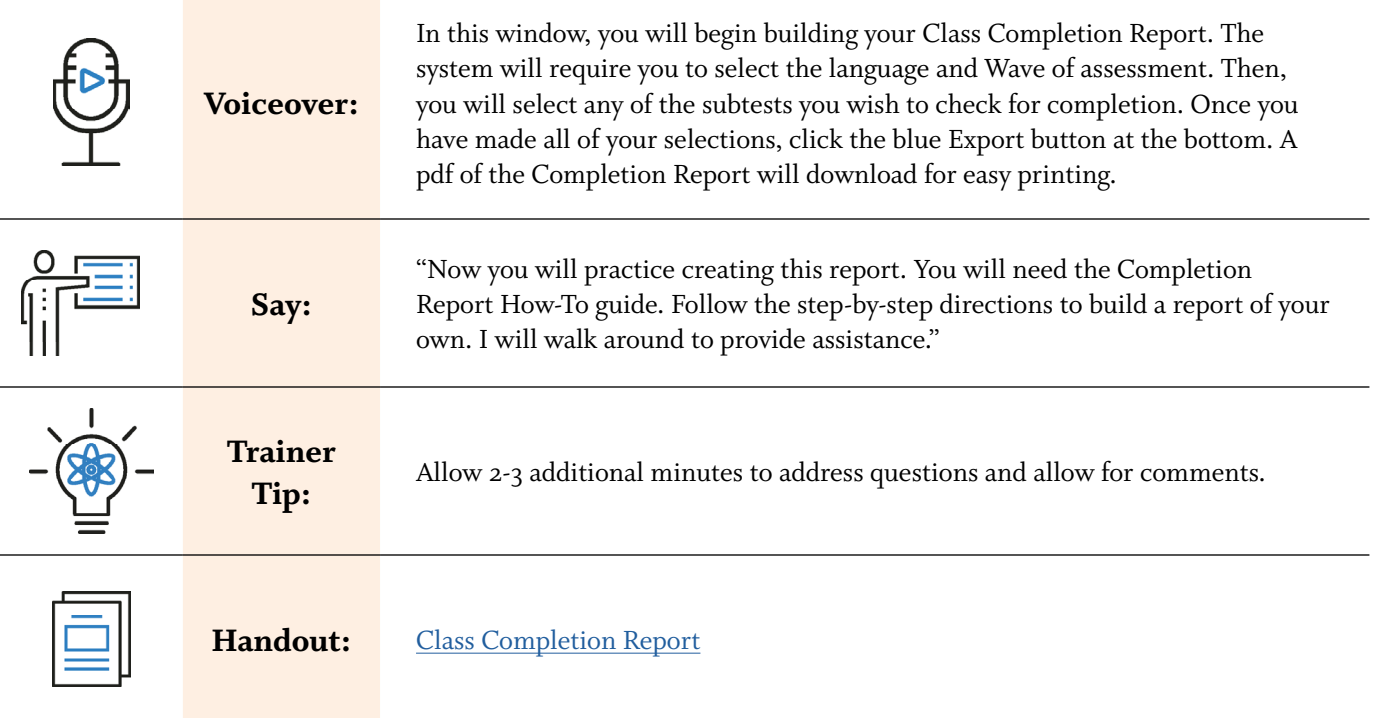

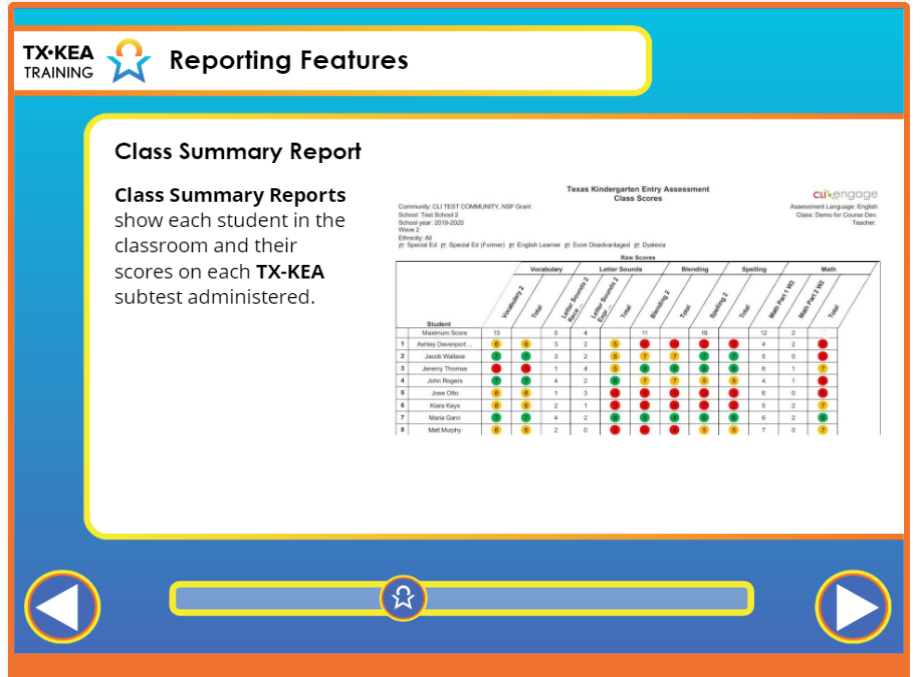

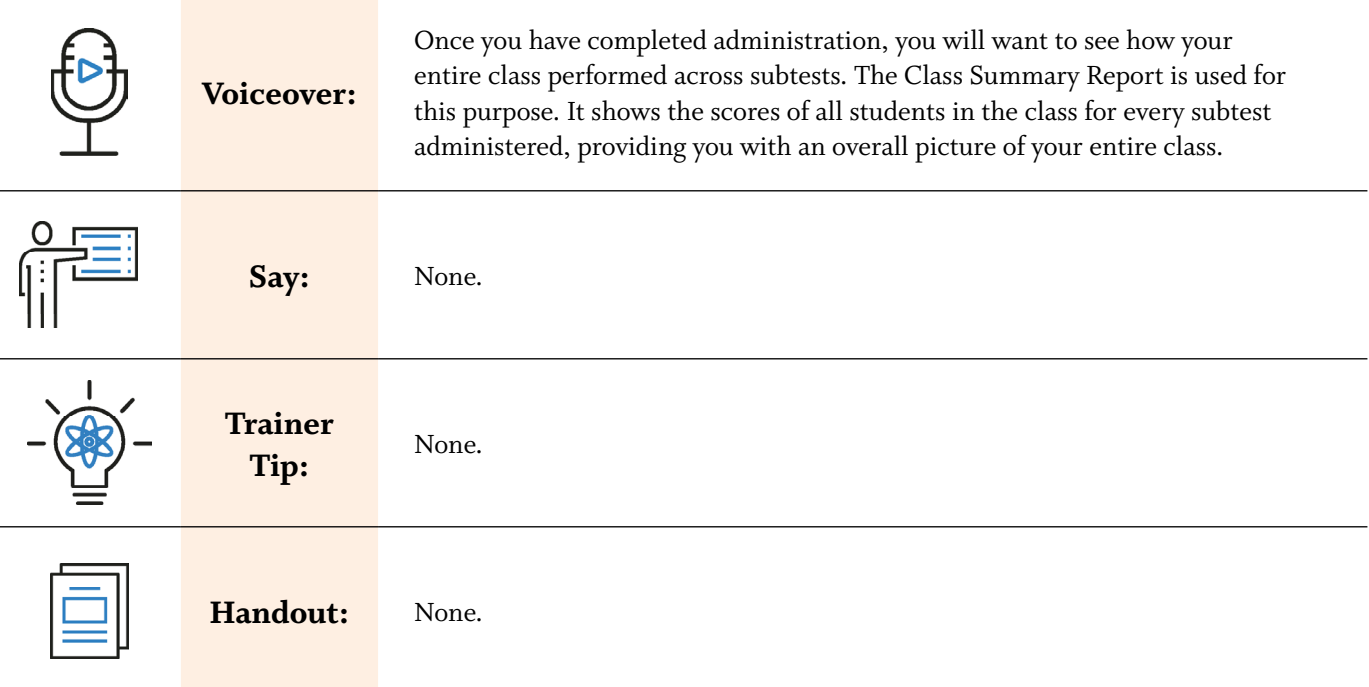

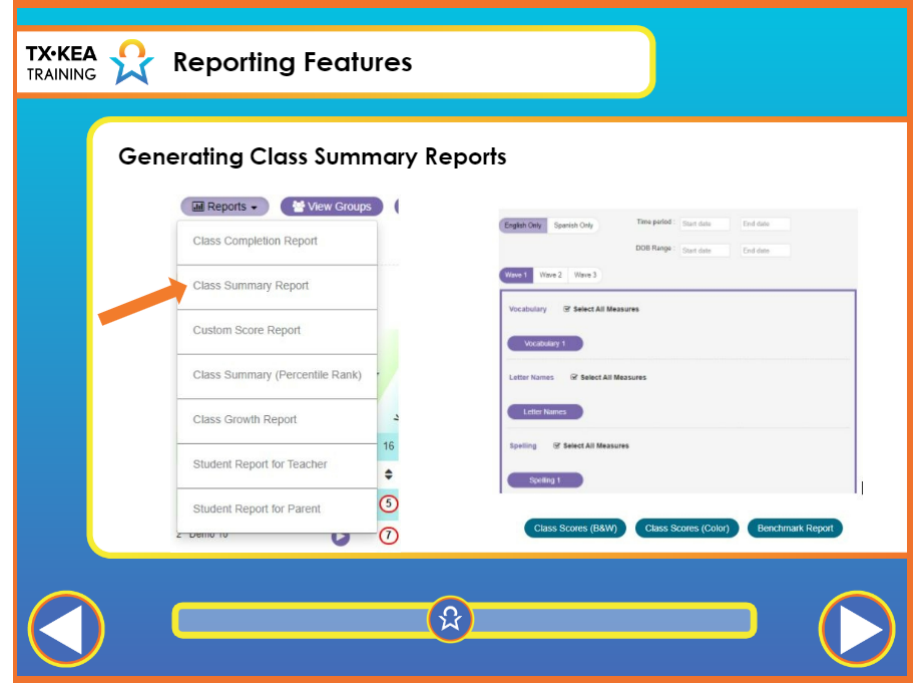

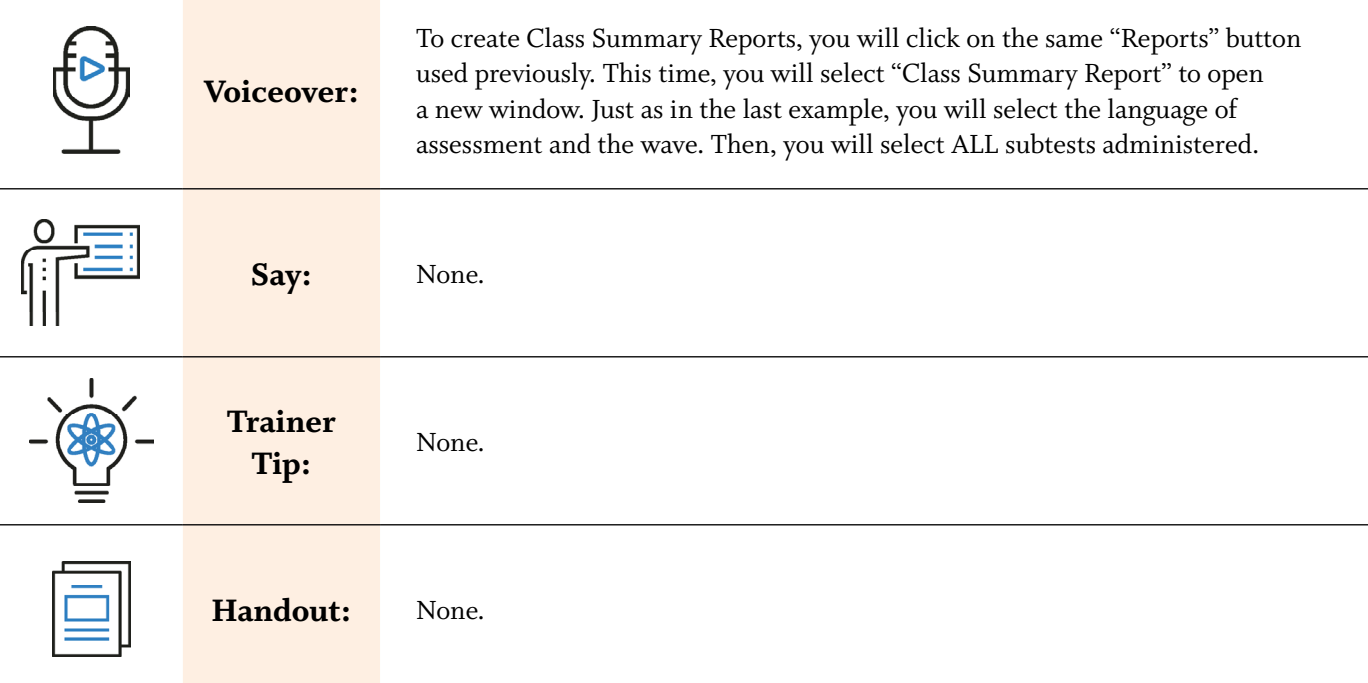

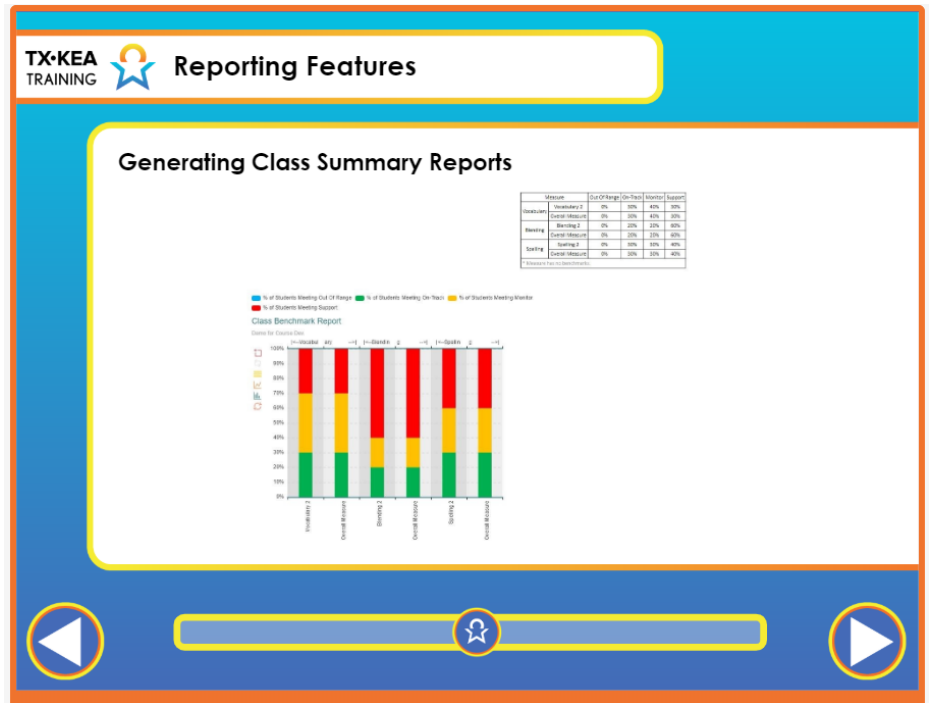

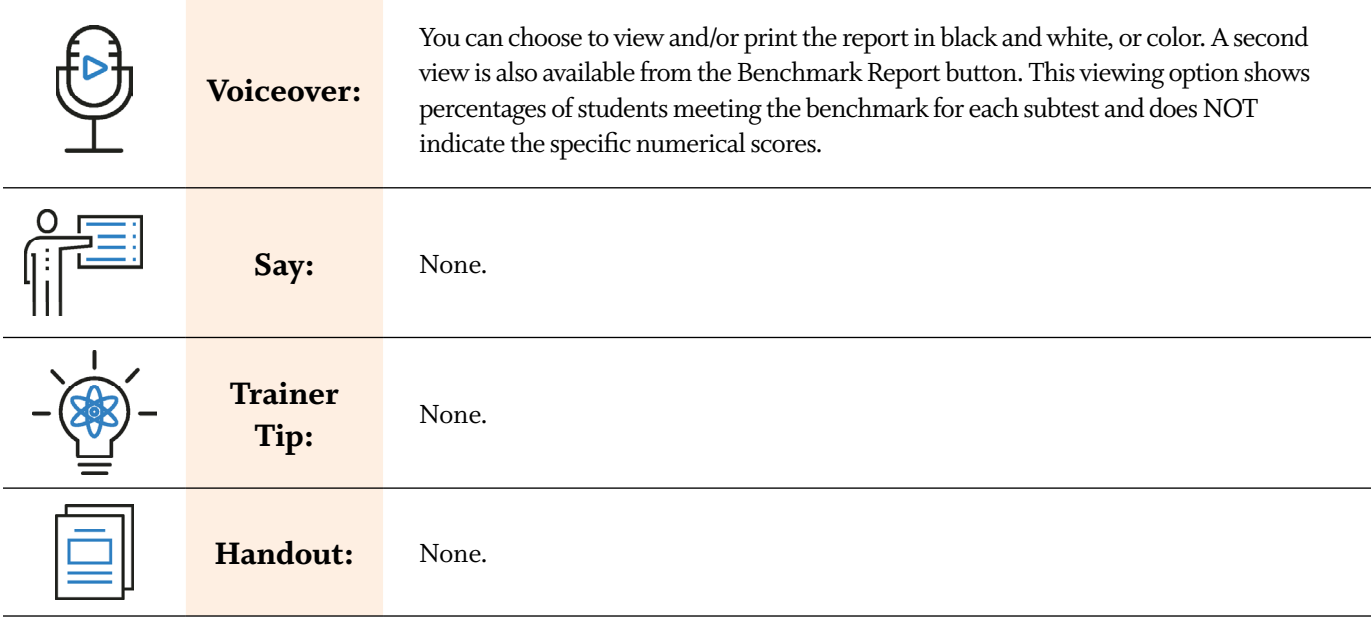

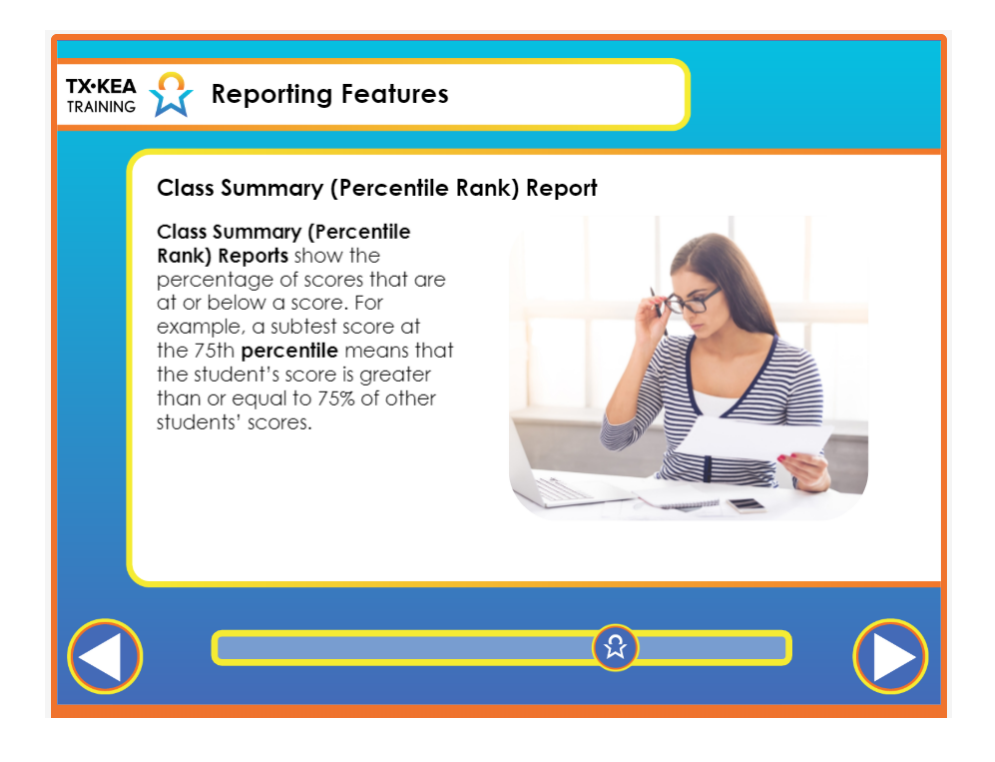

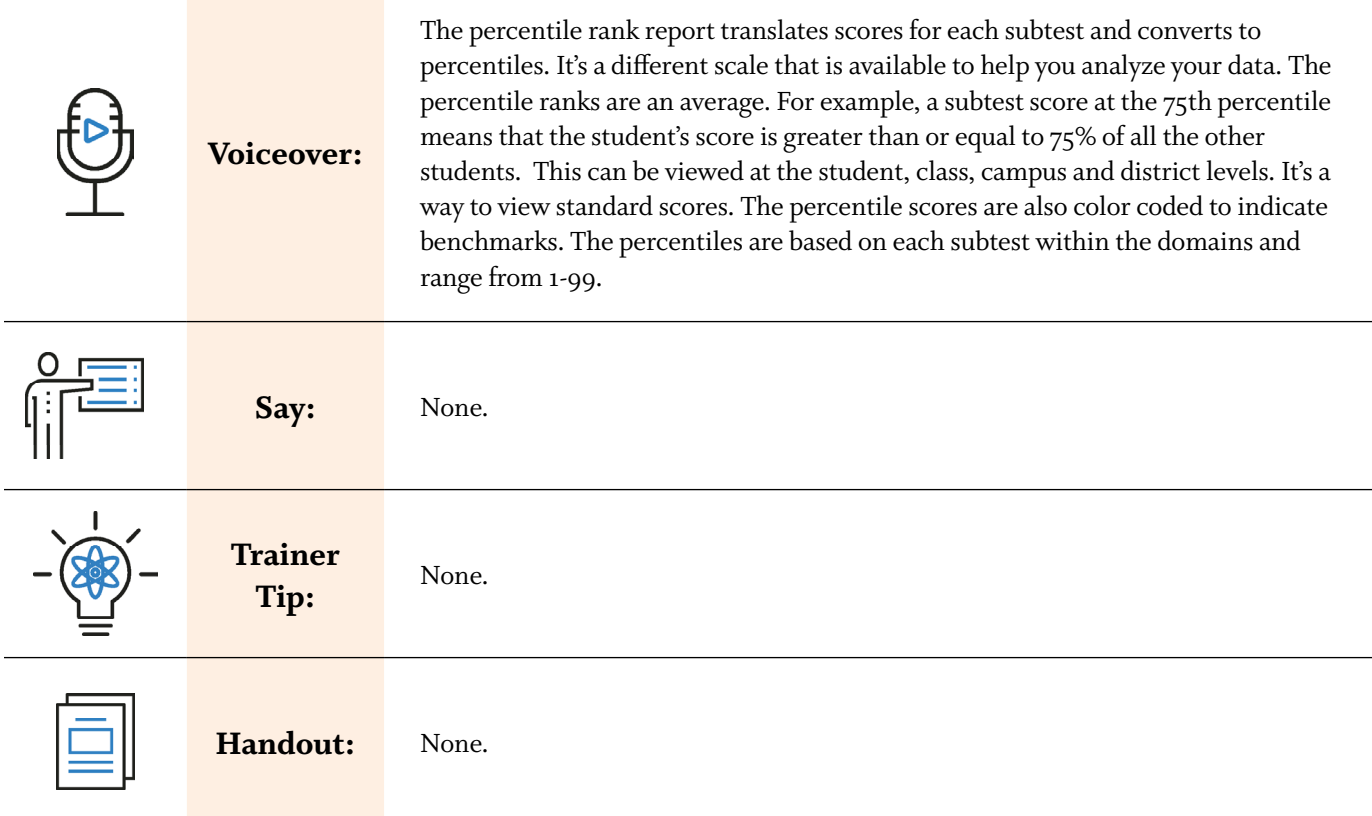

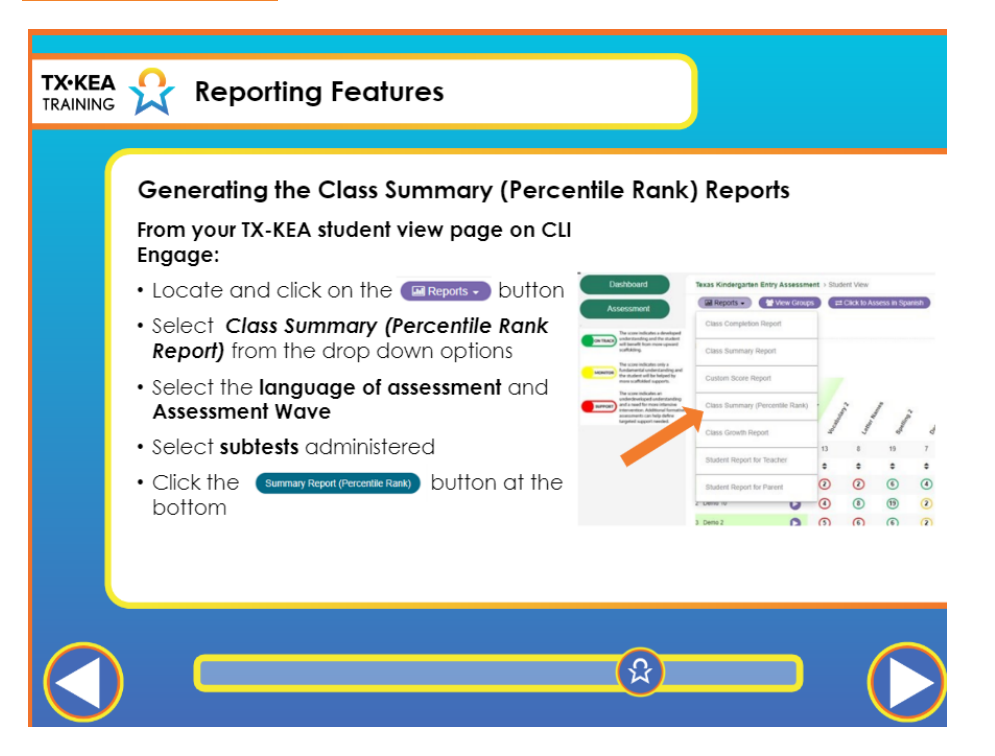

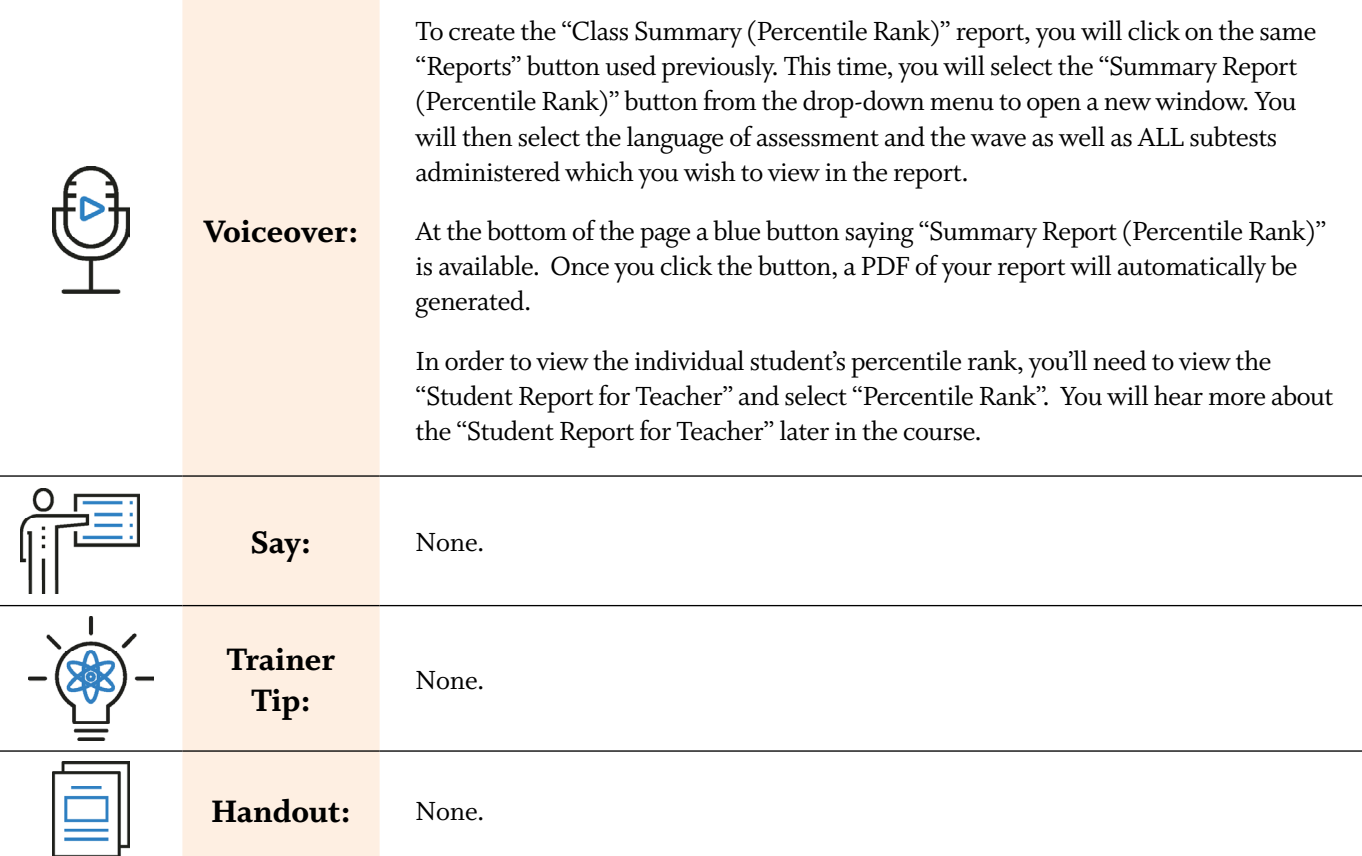

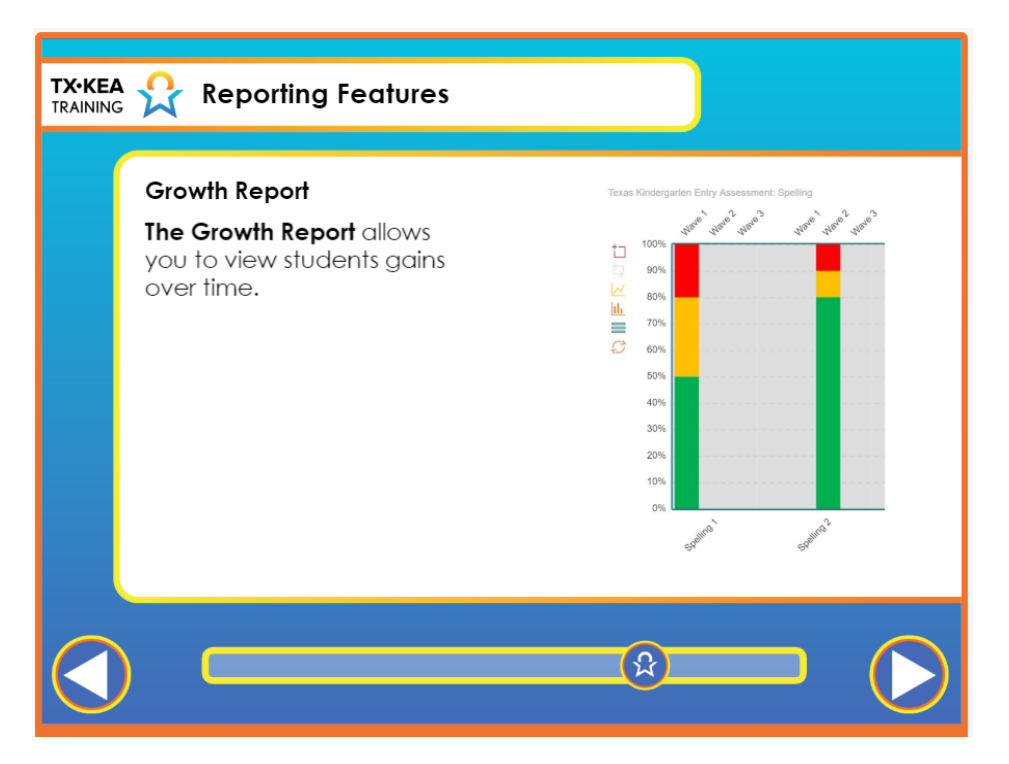

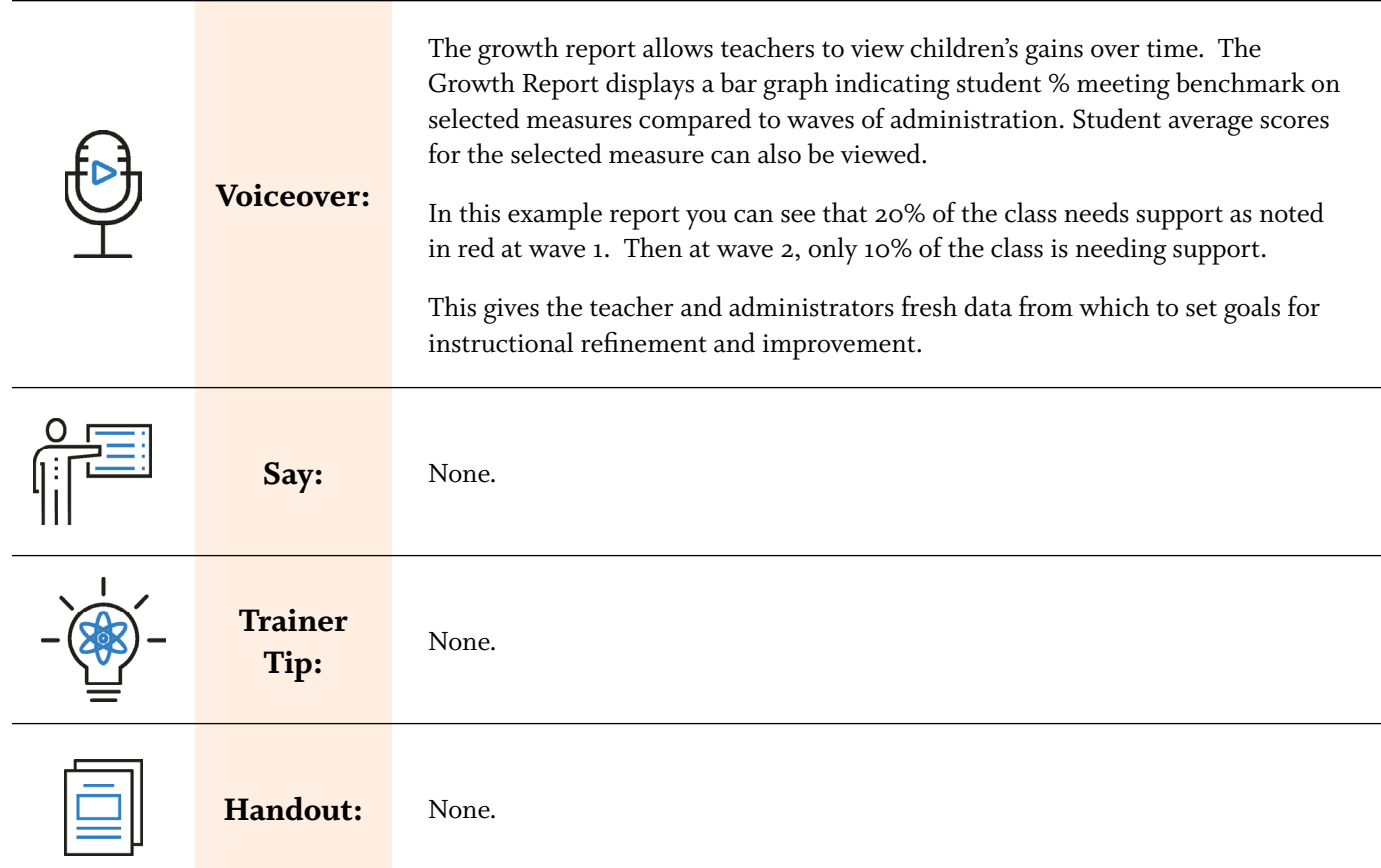

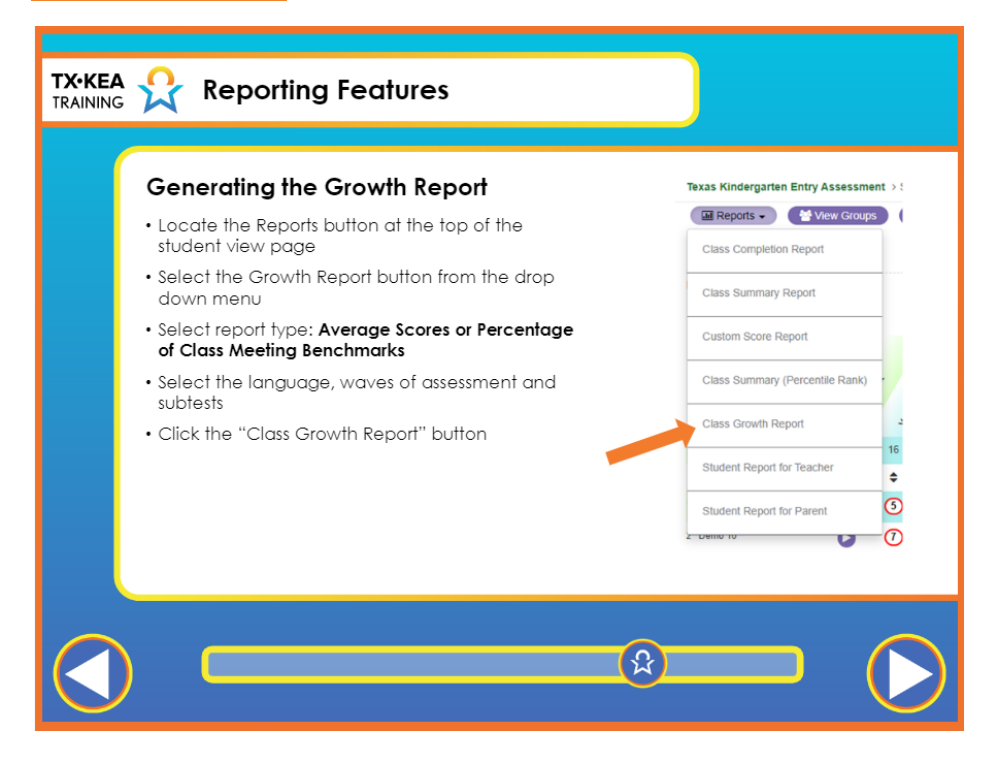

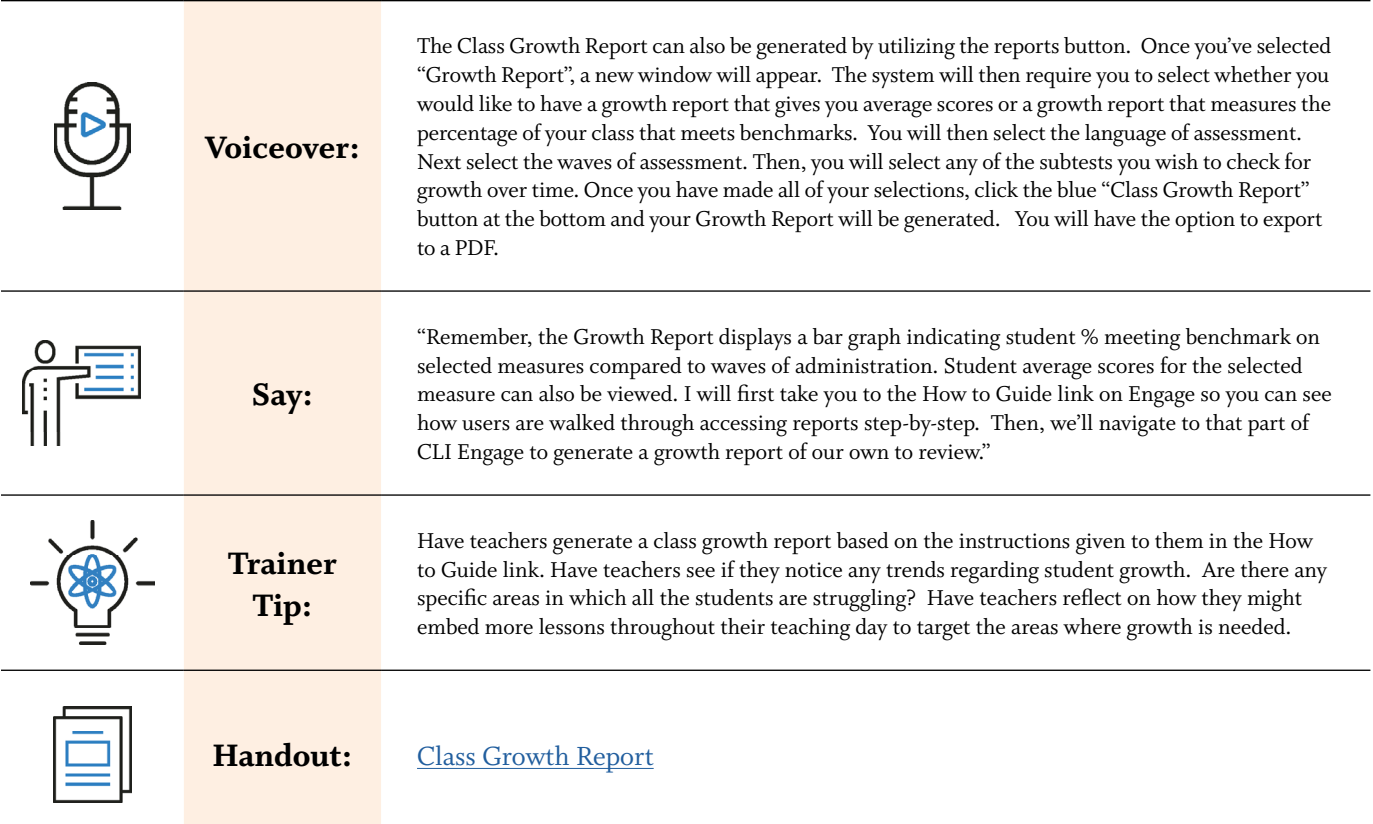

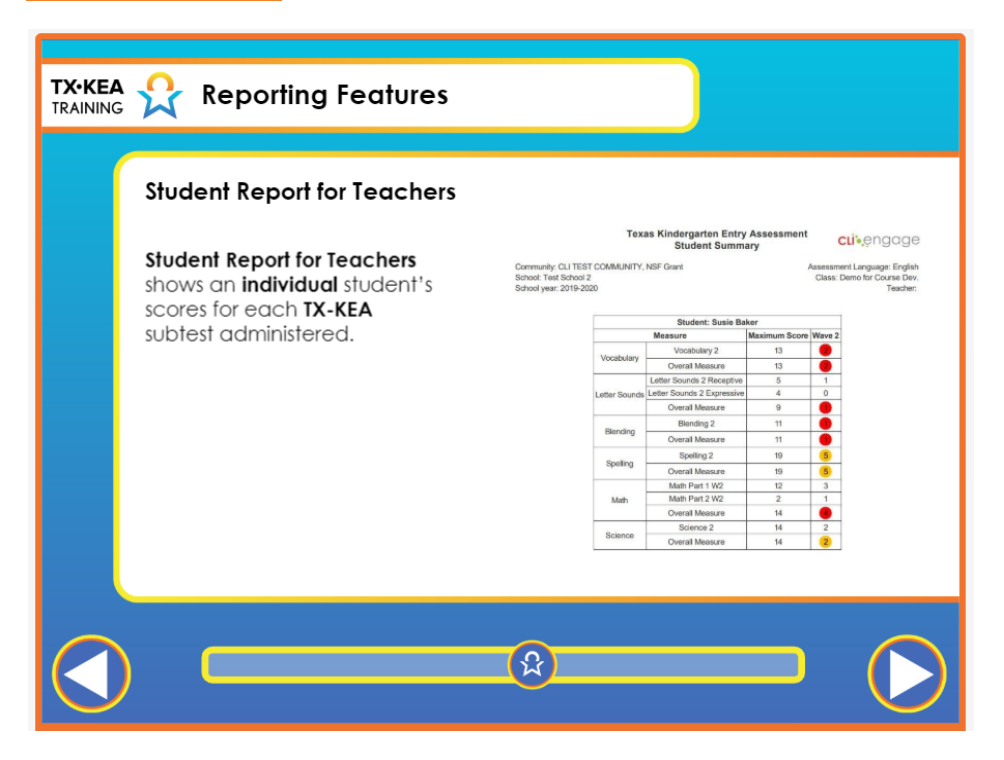

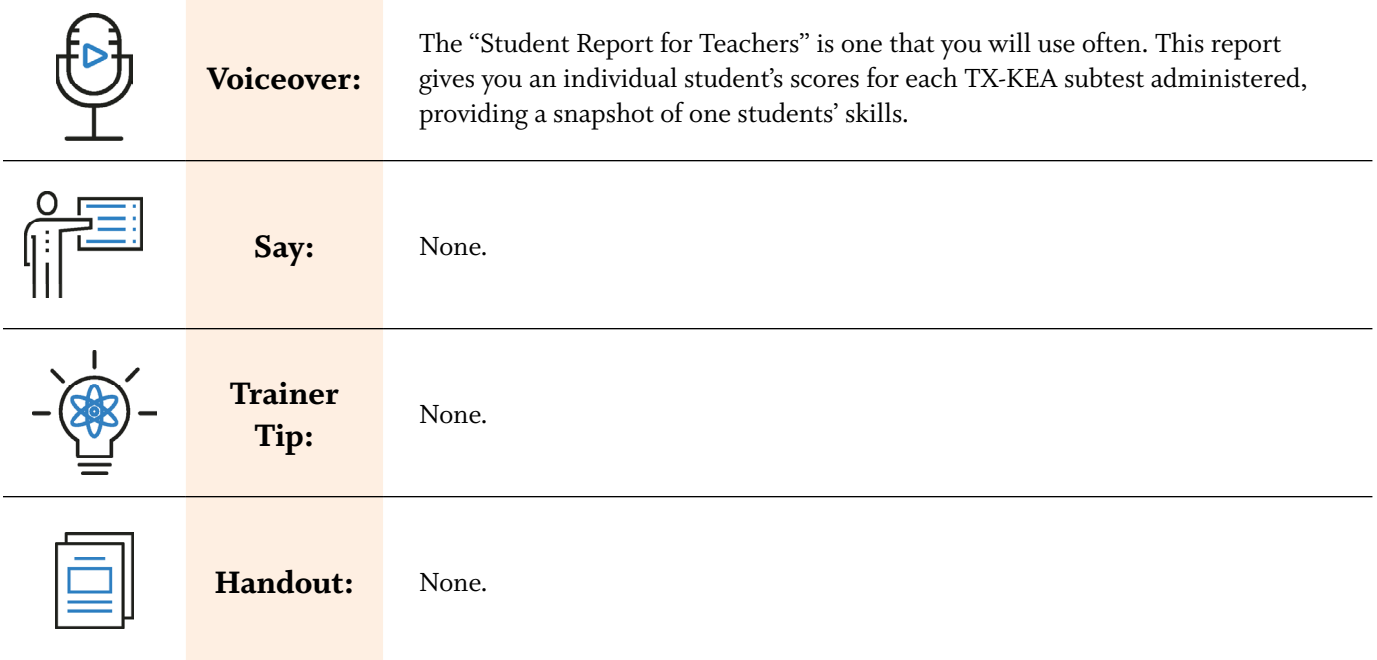

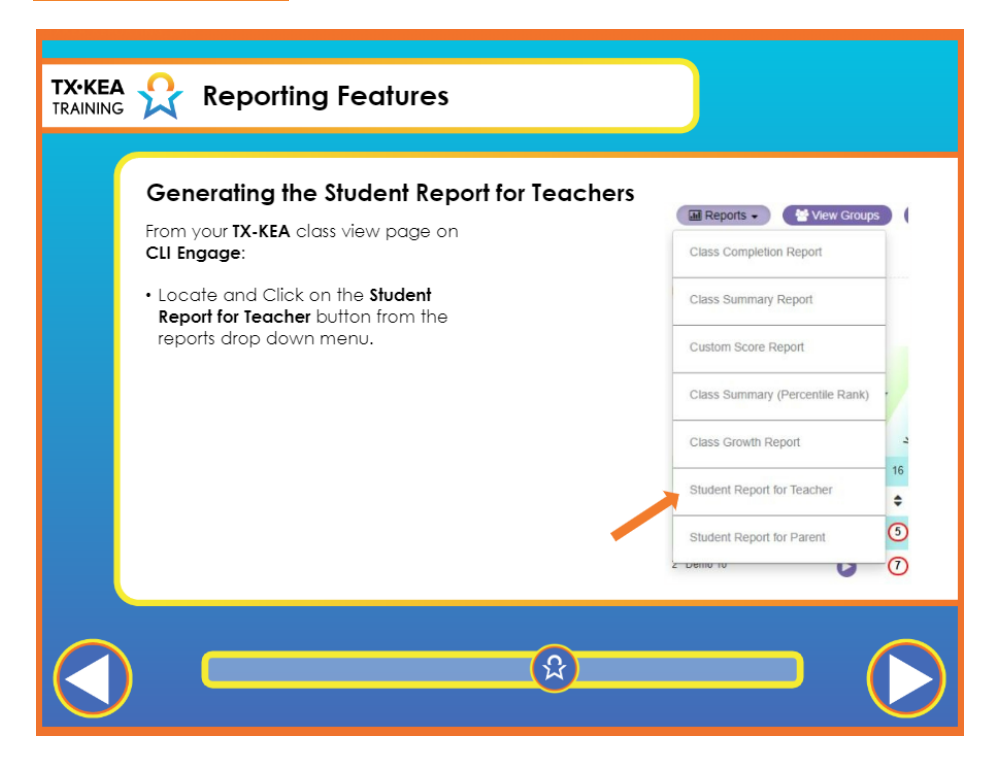

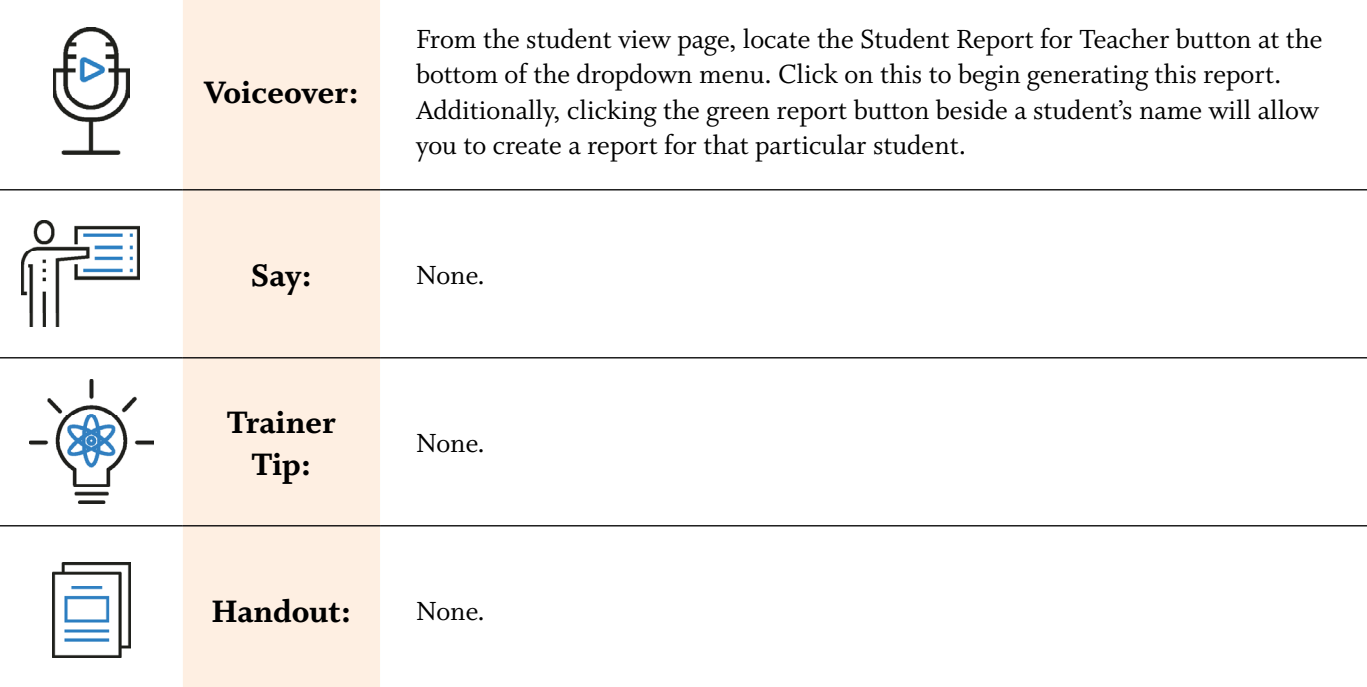

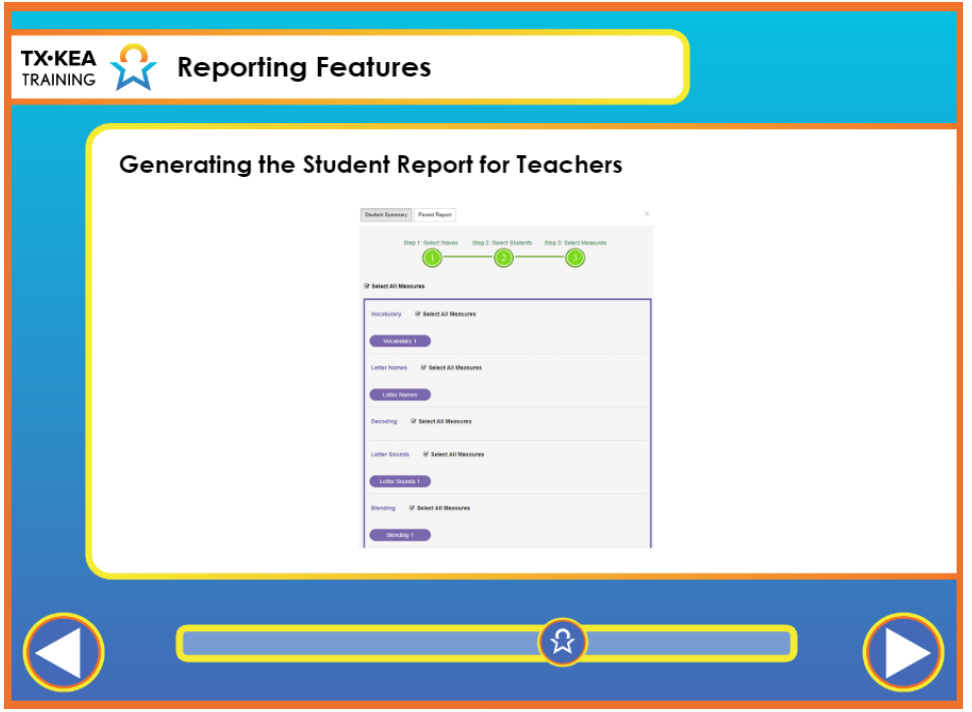

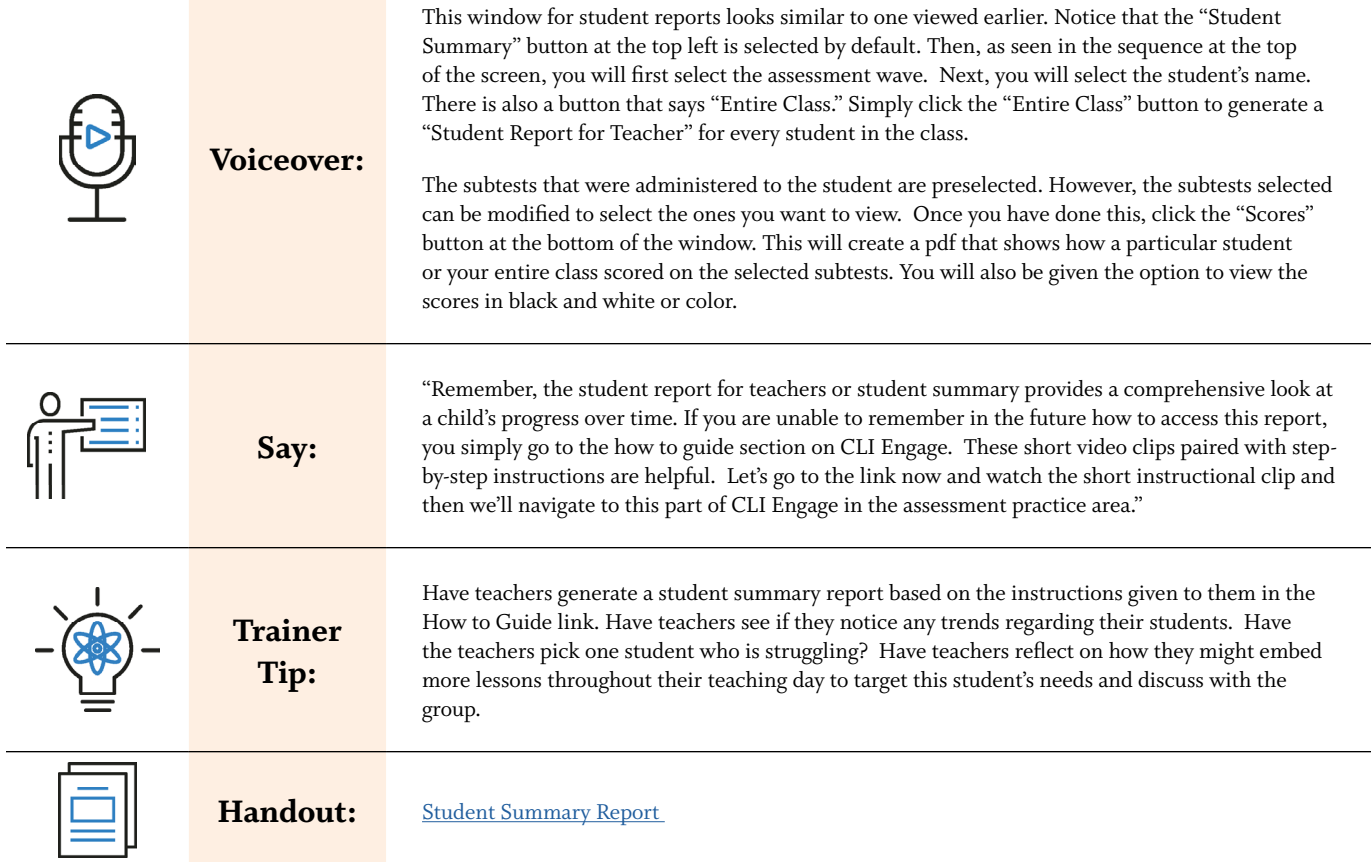

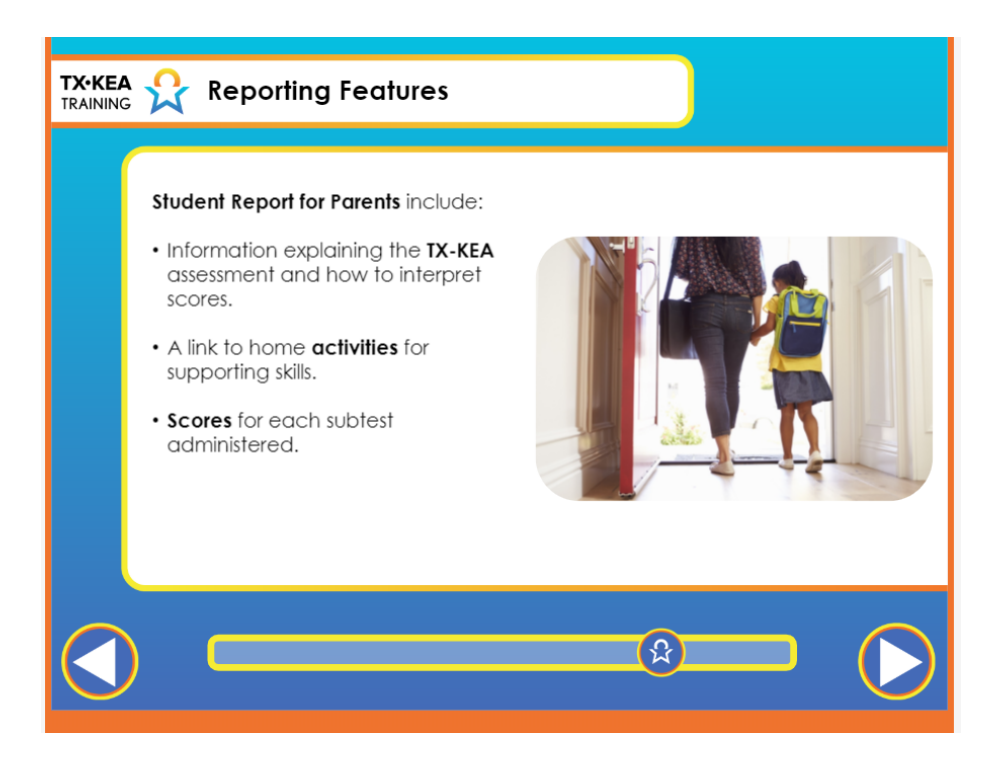

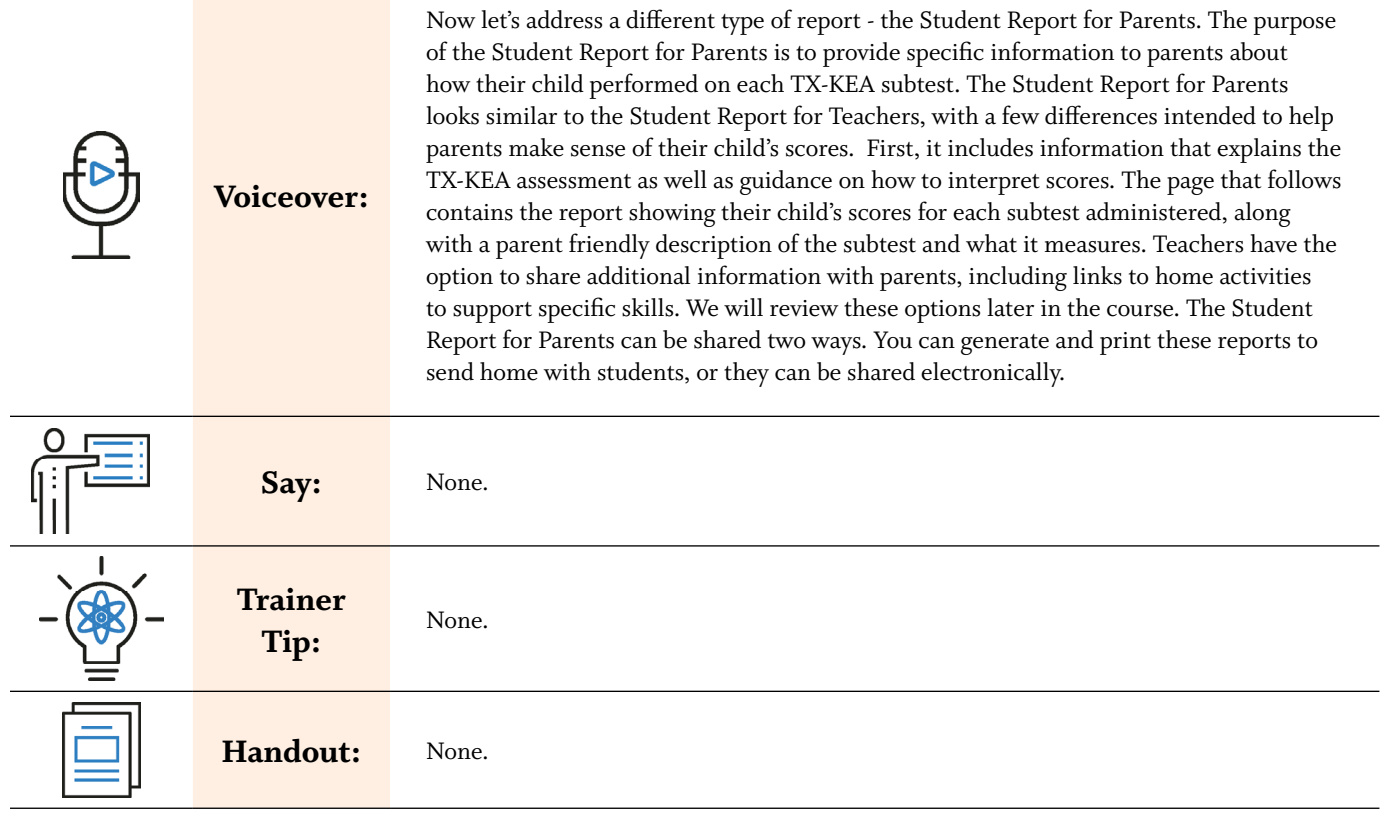

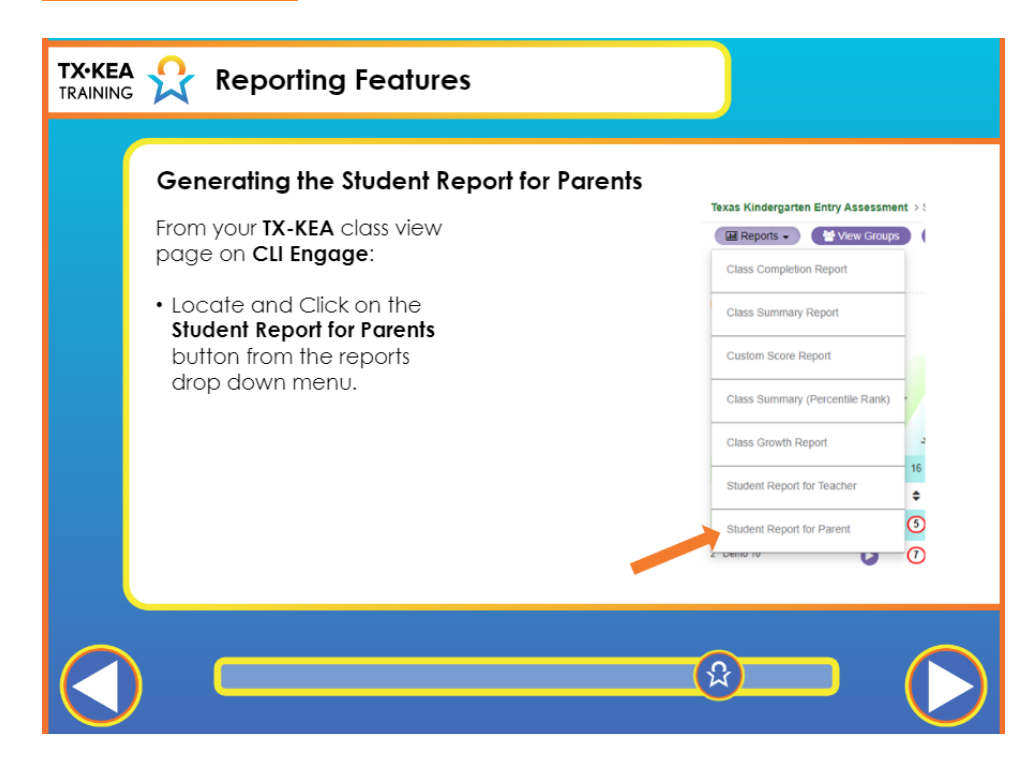

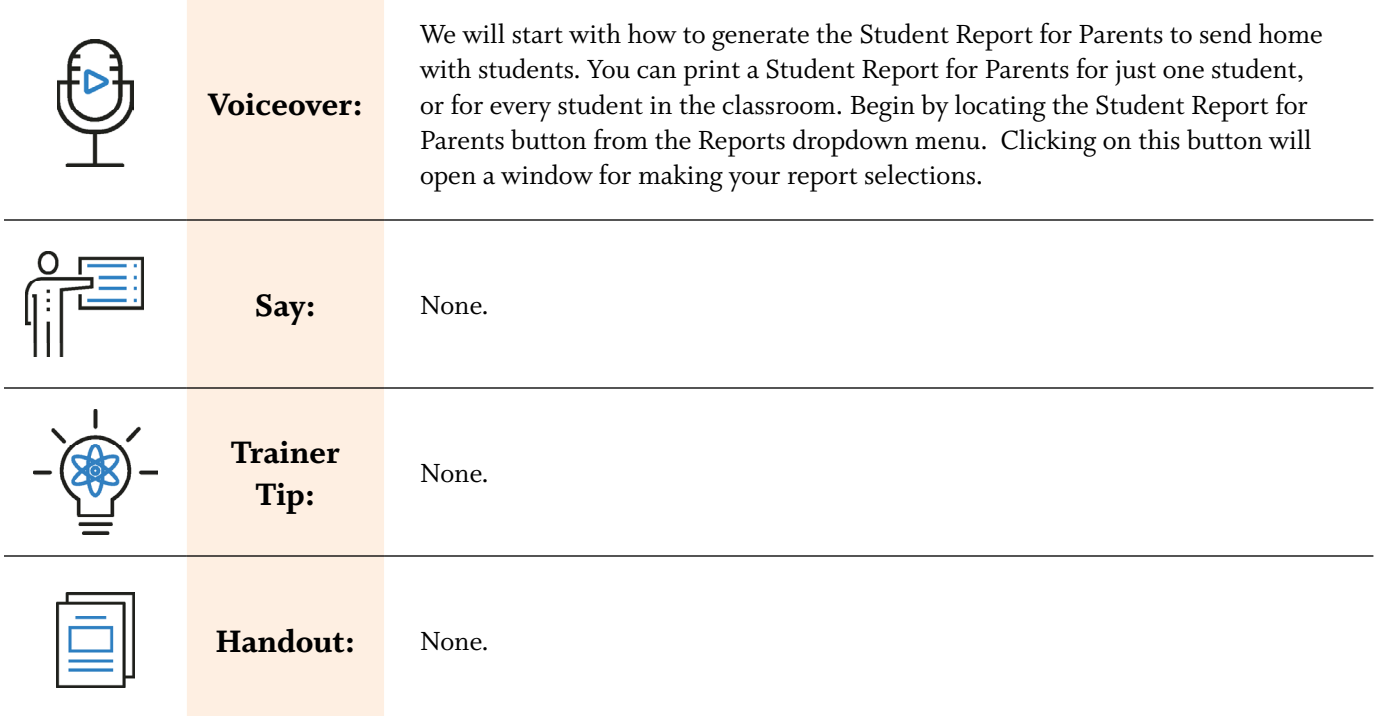

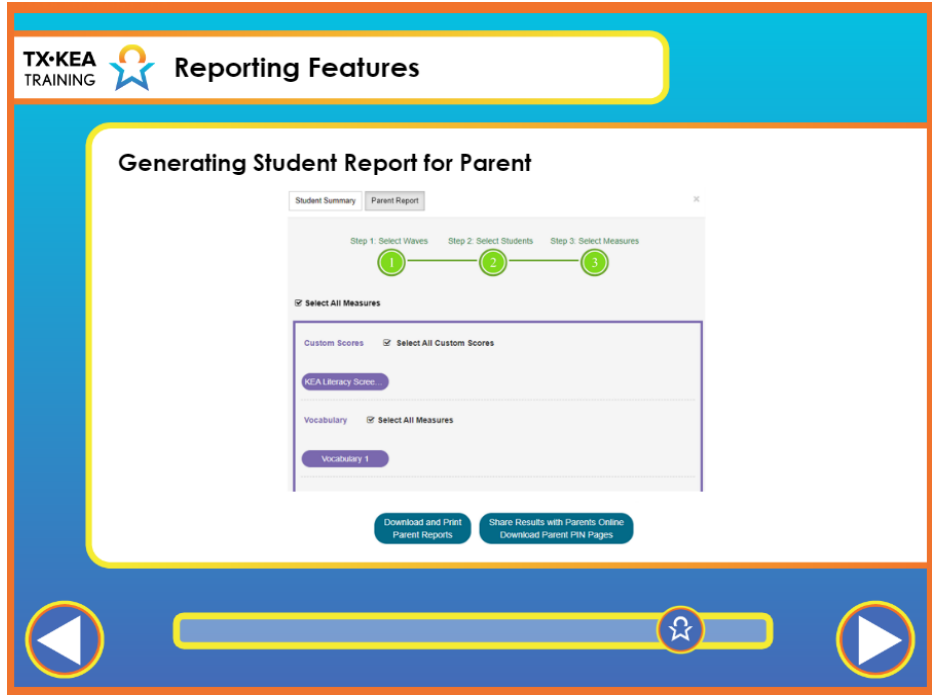

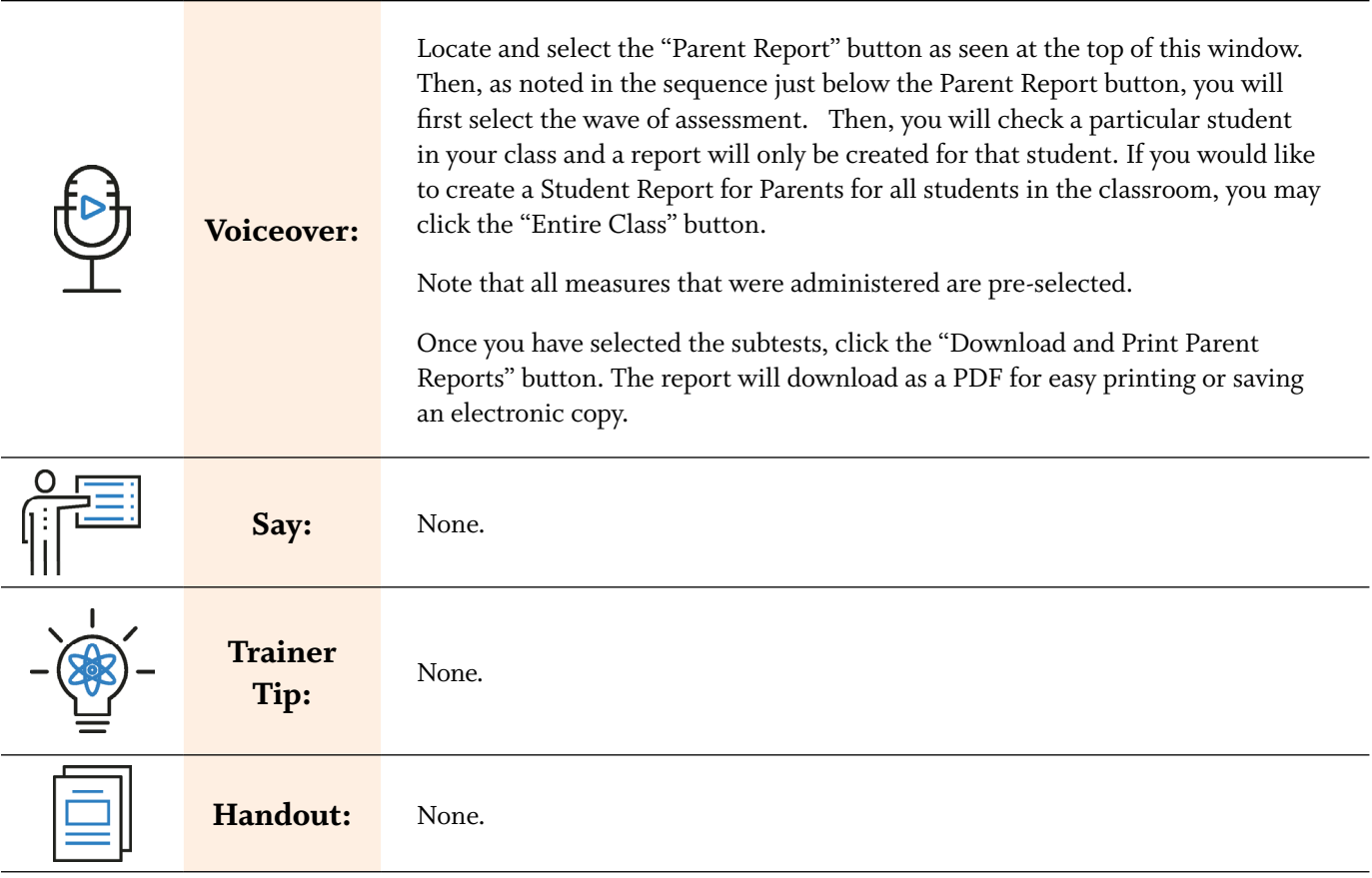

 $\overline{a}$ 

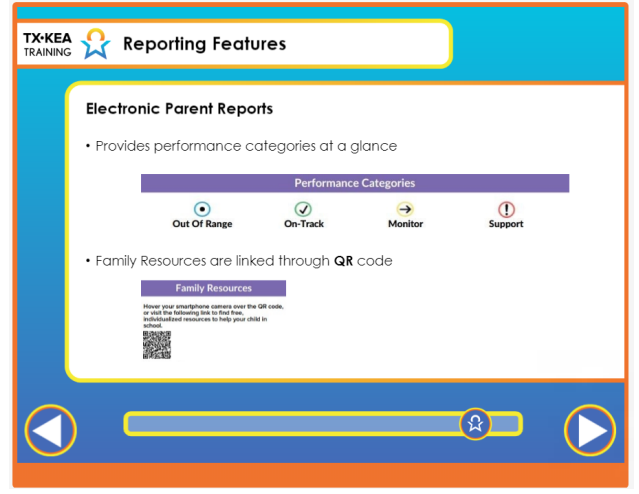

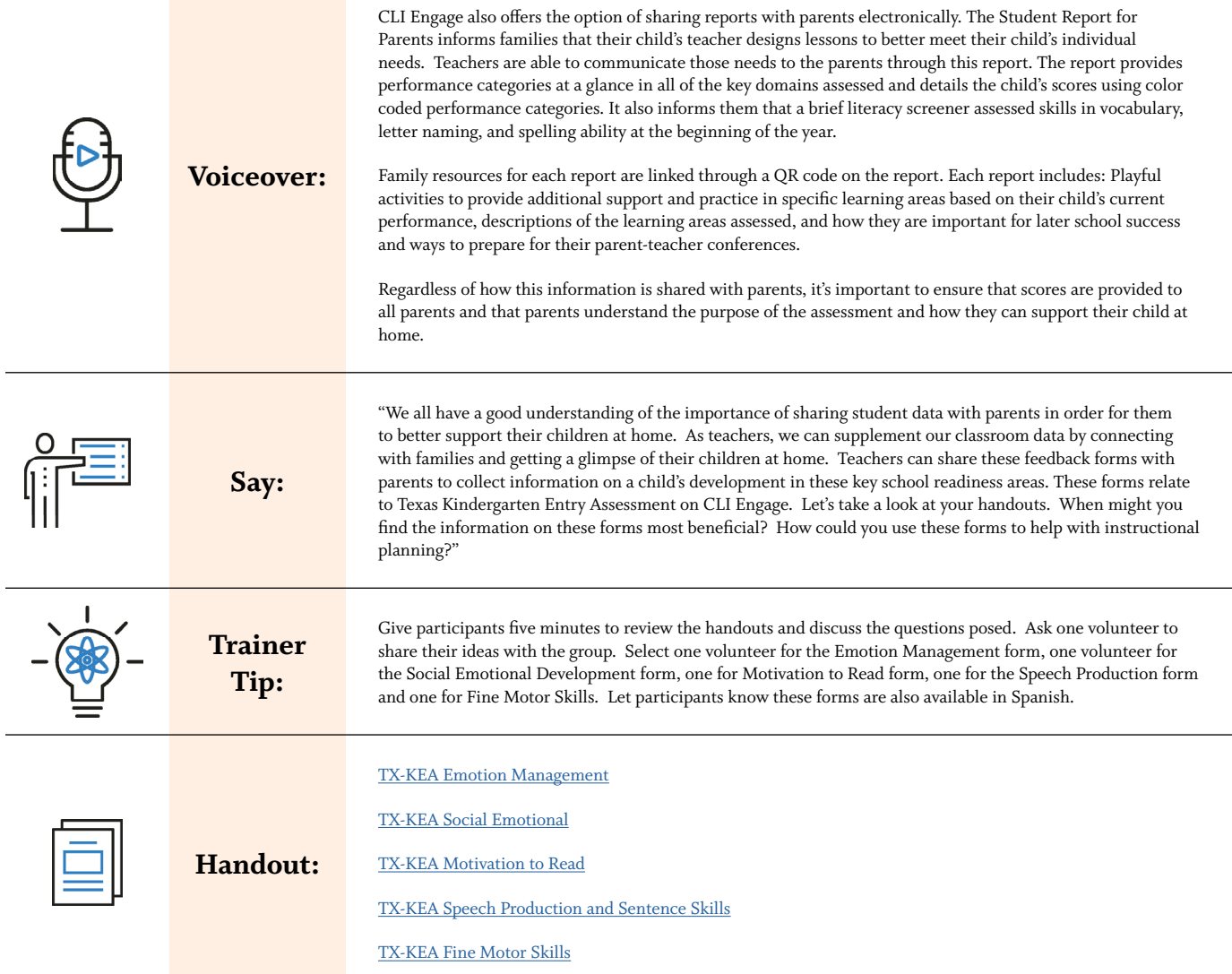

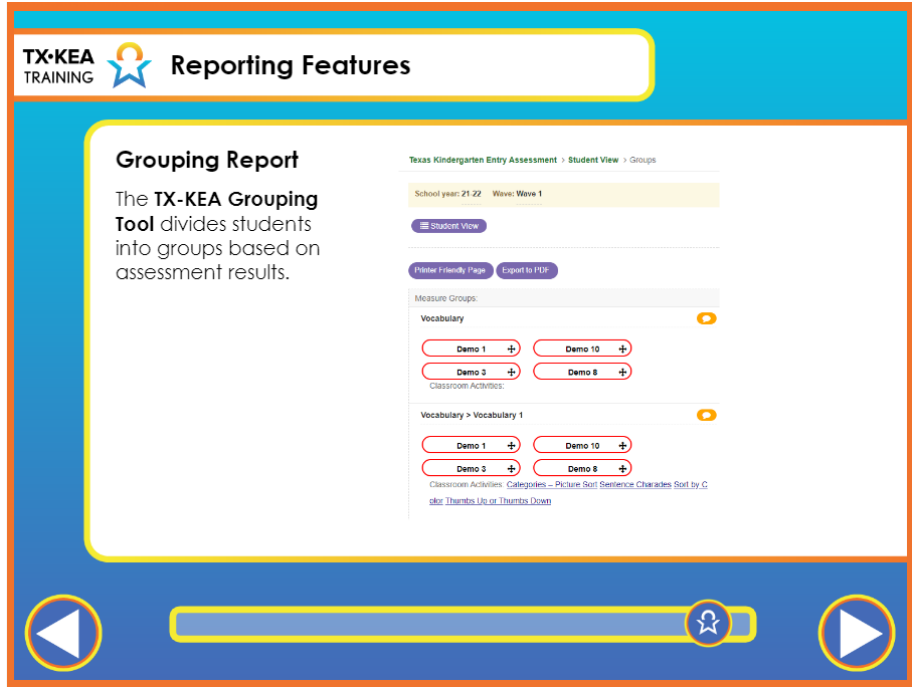

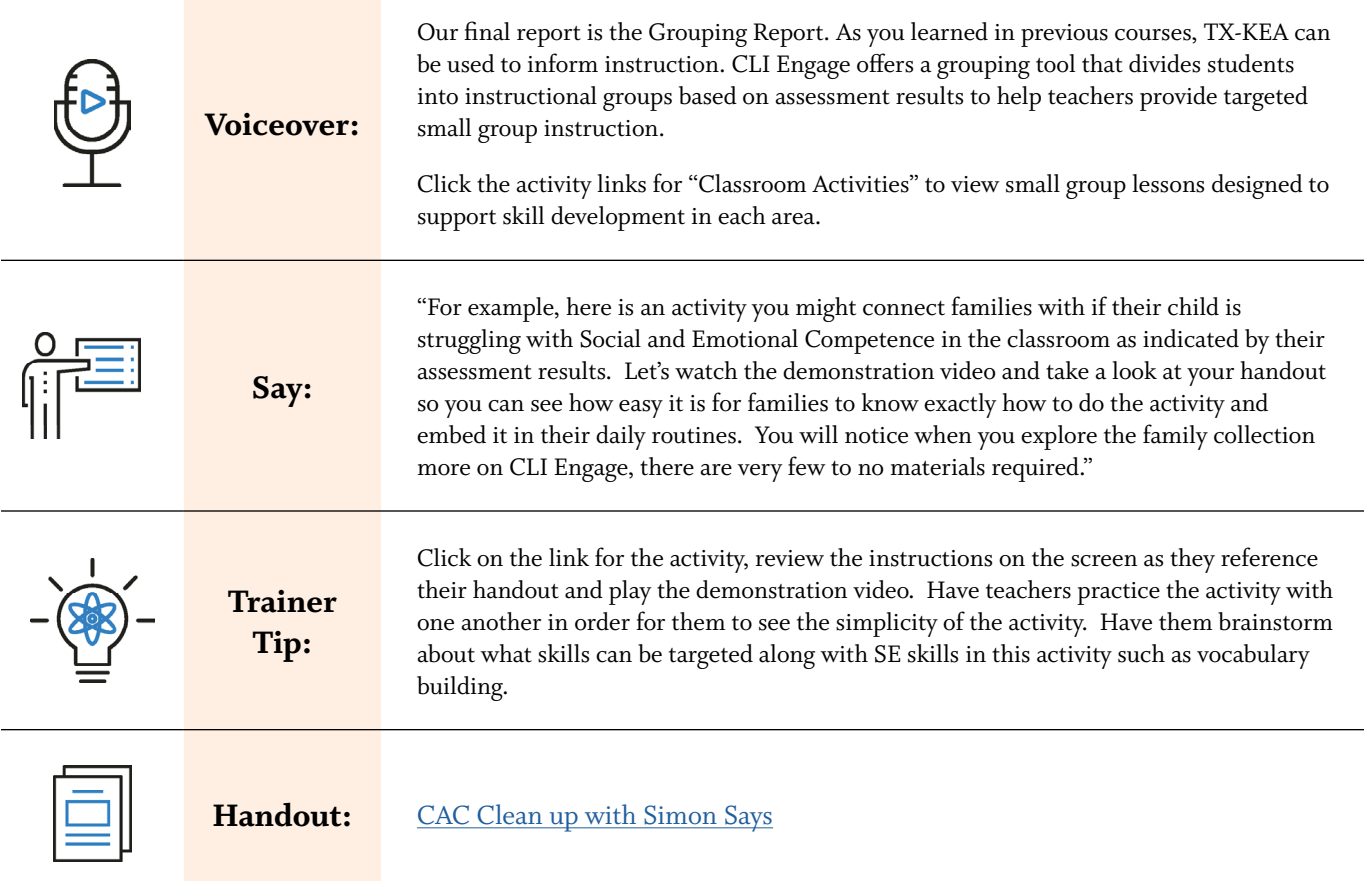

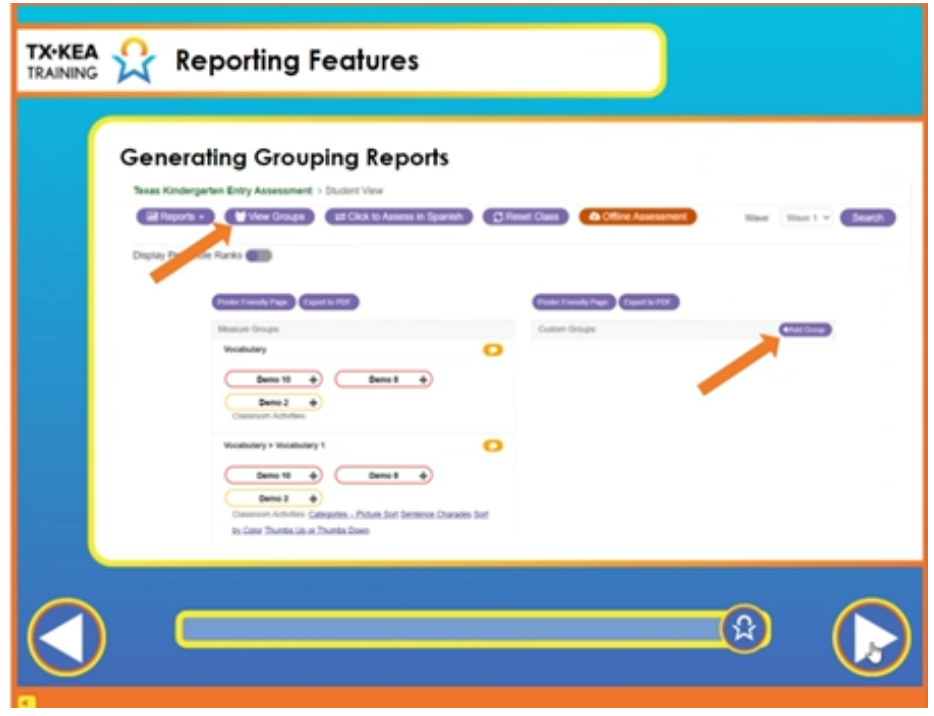

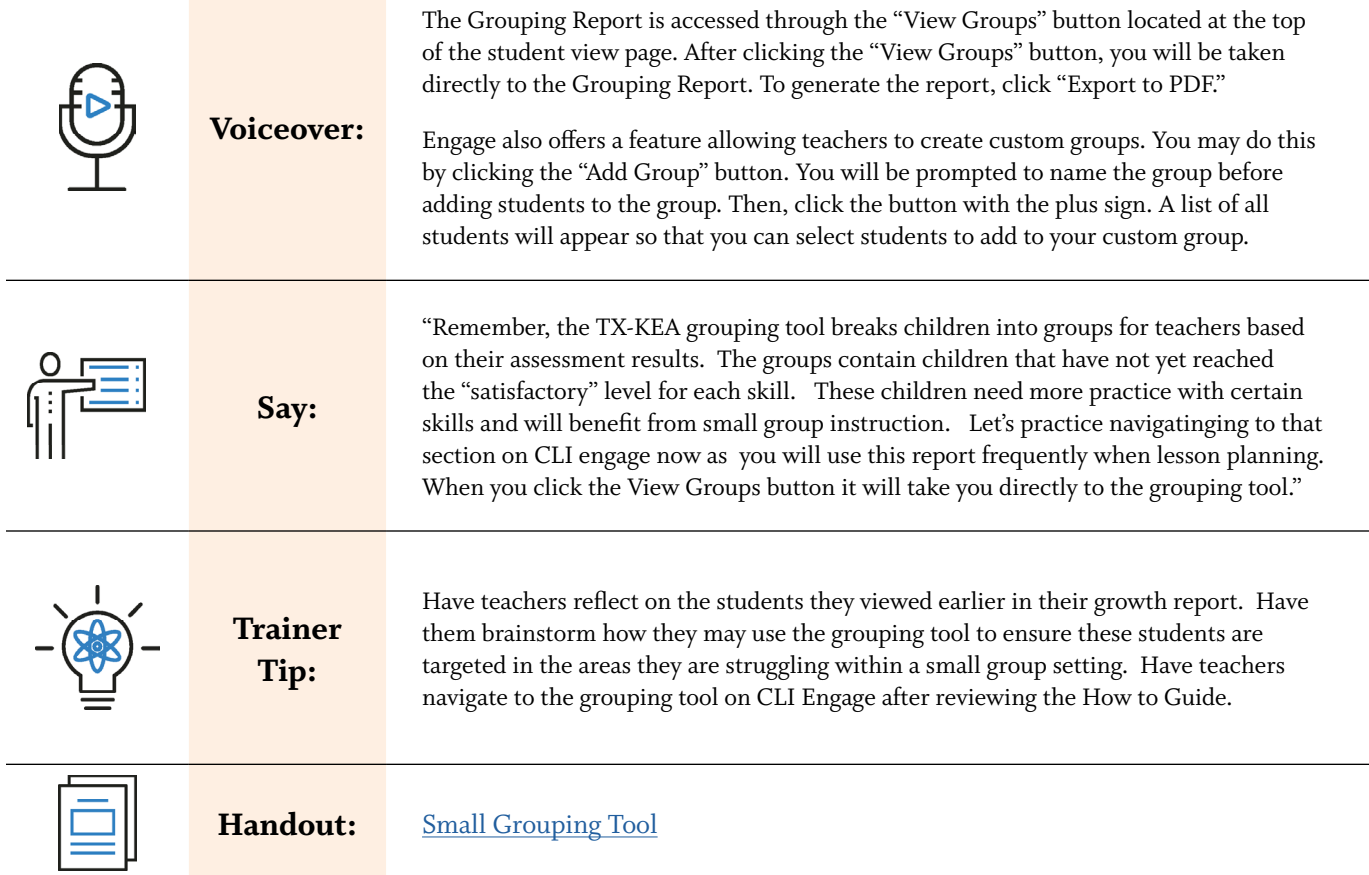

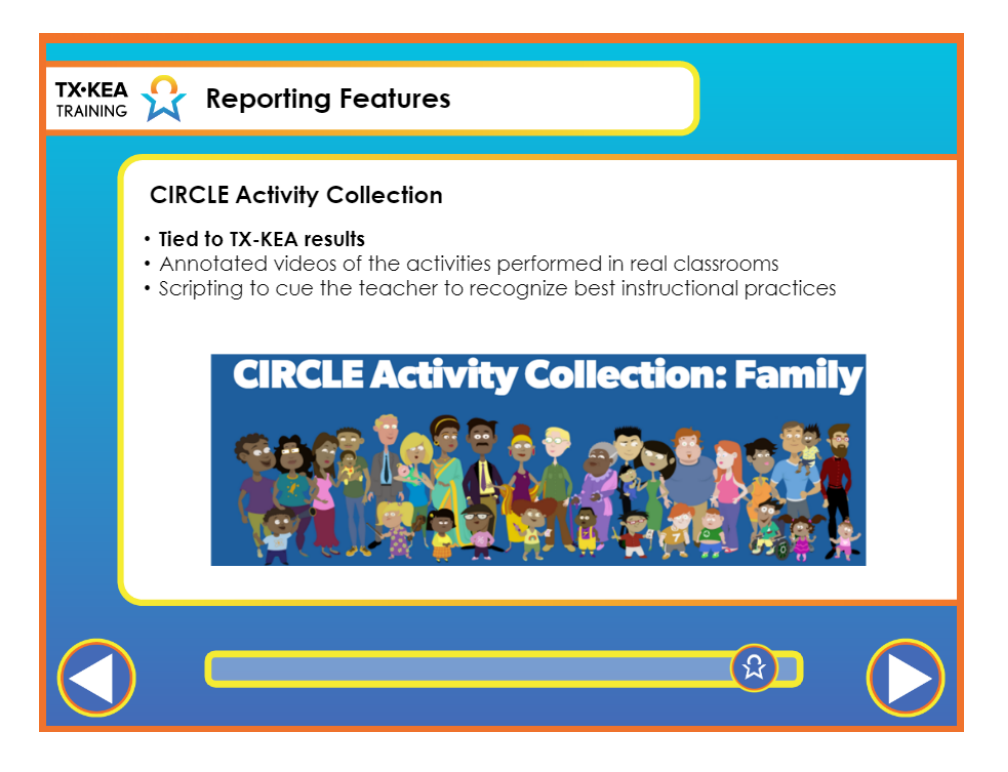

**Voiceover:**  The CIRCLE Activity Collection: PreK/Kindergarten is available in both English and Spanish. The collection is tied to TX-KEA results and can be used with small groups you developed through the grouping tool. You can access activities through links available on the grouping report, or by visiting the CIRCLE Activity Collection from the CLI Engage dashboard. Activities include annotated videos of the activities performed in real classrooms, and scripting to cue the teacher to best instructional practices. The CIRCLE activity Collection includes more than 300 hands-on activities that target school readiness skills. When implementing the activities, we want children to have an optimal learning experience using planful, purposeful, and playful strategies. Children should be exposed to new concepts multiple times and across a variety of contexts in order to solidify their understanding. We hope you find the CIRCLE Activity Collection to be useful in achieving this goal. It is available in both English and Spanish. The collection is not only connected to TX-KEA results, but also aligned with the Kindergarten and 1st grade TEKS and can be used with small groups teachers develop through the grouping tool. Say: None. **Trainer Tip:**  None. Handout: None.

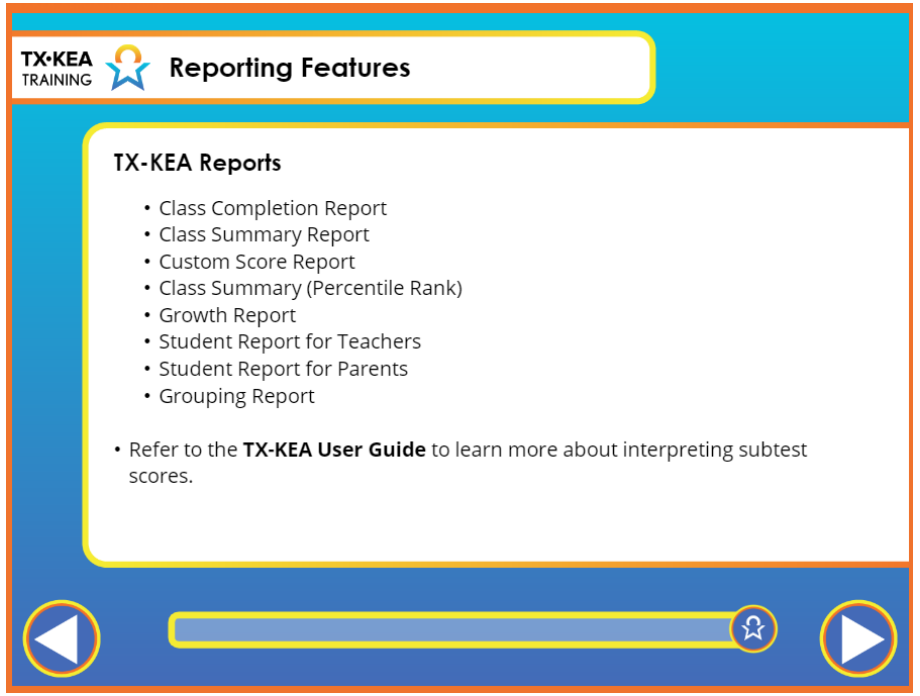

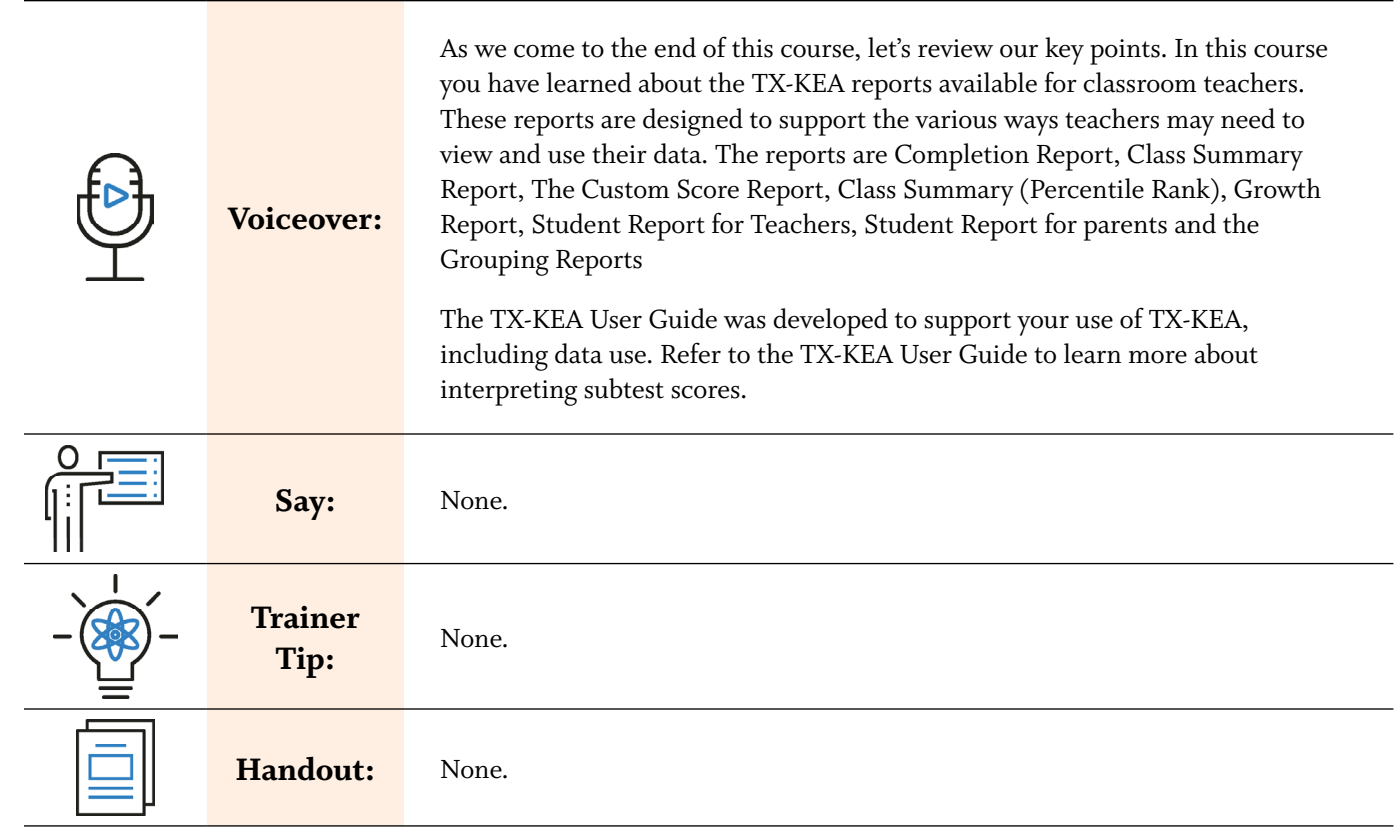

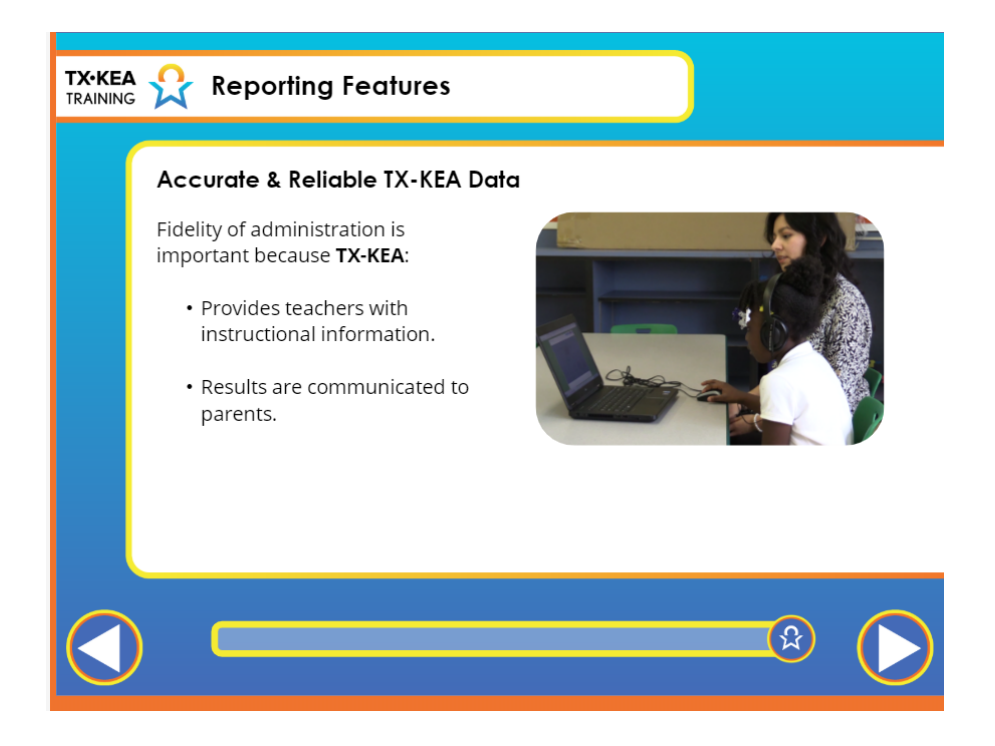

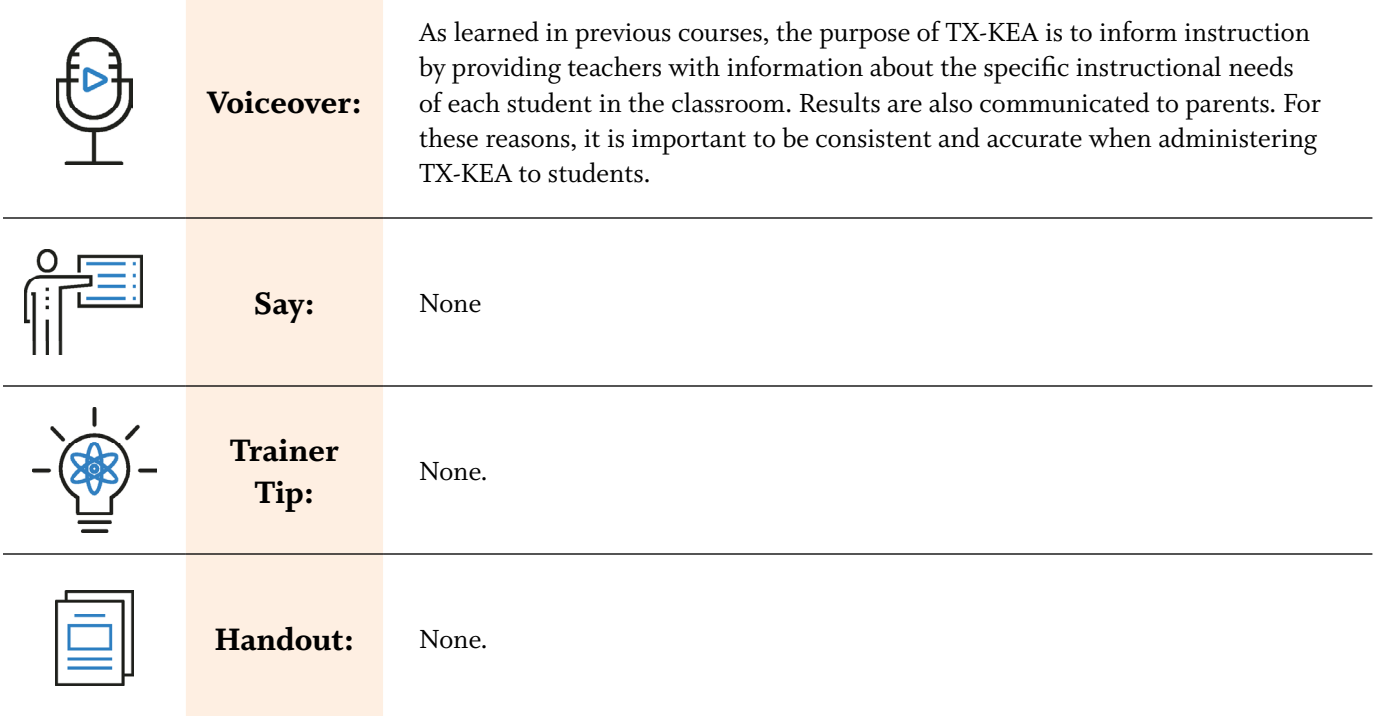

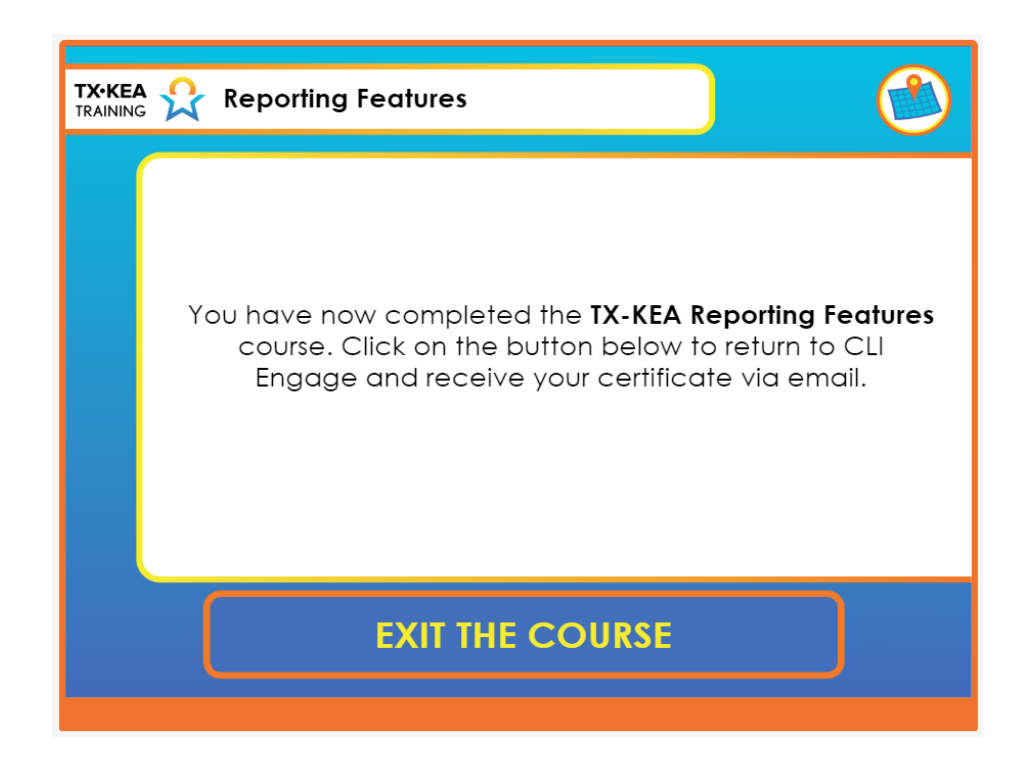

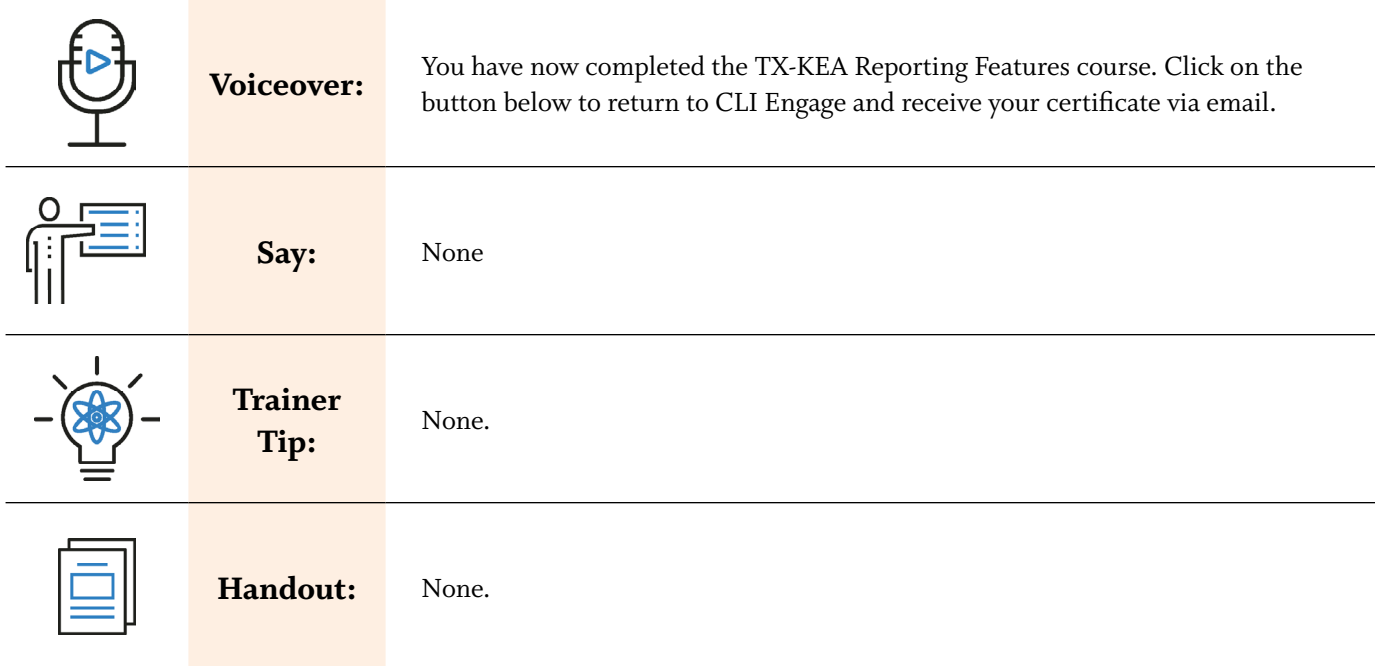

#### **List of Handouts Used in This Document**

- 1. [Texas Kindergarten Entry Assessment User Guide](https://public.cliengage.org/training/support/how-to-guides/texas-kindergarten-entry-assessment-tx-kea-user-guide/)
- 2. [How-to Guides: Class Level Completion Report](https://public.cliengage.org/training/support/how-to-guides/class-level-completion-report/)
- 3. [How-to Guides: Class Growth Report](https://public.cliengage.org/training/support/how-to-guides/class-growth-report/)
- 4. [Student Summary Report](https://public.cliengage.org/training/support/how-to-guides/student-summary-report/)
- 5. [TX-KEA Emotion Management](https://cli-main.org/public/wp-content/uploads/sites/10/2018/09/KEA_Emotion_Management_Parent.pdf)
- 6. [TX-KEA Social Emotional](https://cli-main.org/public/wp-content/uploads/sites/10/2018/09/KEA_Social_Emotional_Development_Parent.pdf)
- 7. [TX-KEA Motivation to Read](https://cli-main.org/public/wp-content/uploads/sites/10/2018/09/KEA_Motivation_to_Read_Parent.pdf)
- 8. [TX-KEA Speech Production and Sentence Skills](https://cli-main.org/public/wp-content/uploads/sites/10/2018/09/KEA_Speech_Production_Sentence_Skills_Parent.pdf)
- 9. [TX-KEA Fine Motor Skills](https://cli-main.org/public/wp-content/uploads/sites/10/2018/09/KEA_Fine_Motor_Skills_Parent.pdf)
- 10. [CAC Clean Up with Simon Says](https://cliengagefamily.org/clean-up-with-simon-says/)
- 11. [How-to Guides: Small Grouping Tool](https://public.cliengage.org/training/support/how-to-guides/grouping-tool/)